# **INA7600**

# **2U Network Appliance 3rd Gen Intel® Xeon® CPU & up to 66 GbE Ports**

# **User's Manual**

Version 1.0 (November 2023)

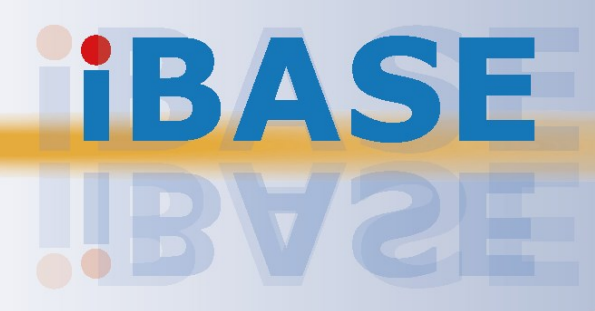

## *BASE*

#### **Copyright**

© 2023 IBASE Technology, Inc. All rights reserved.

All rights reserved. No part of this publication may be reproduced, copied, stored in a retrieval system, translated into any language or transmitted in any form or by any means, electronic, mechanical, photocopying, or otherwise, without the prior written consent of IBASE Technology, Inc. (hereinafter referred to as "IBASE").

#### **Disclaimer**

IBASE reserves the right to make changes and improvements to the products described in this document without prior notice. Every effort has been made to ensure the information in the document is correct; however, IBASE does not guarantee this document is error-free. IBASE assumes no liability for incidental or consequential damages arising from misapplication or inability to use the product or the information contained herein, nor for any infringements of rights of third parties, which may result from its use.

#### **Trademarks**

All the trademarks, registrations and brands mentioned herein are used for identification purposes only and may be trademarks and/or registered trademarks of their respective owners.

### **Compliance**

## $C \in$

This product has passed CE tests for environmental specifications and limits. This product is in accordance with the directives of the Union European (EU). If users modify and/or install other devices in this equipment, the CE conformity declaration may no longer apply.

## FC.

This product has been tested and found to comply with the limits for a Class A device, pursuant to Part 15 of the FCC Rules. These limits are designed to provide reasonable protection against harmful interference in a residential installation. This equipment generates, uses and can radiate radio frequency energy and, if not installed and used in accordance with manufacturer's instructions, may cause harmful interference to radio communications.

#### **WEEE**

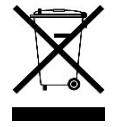

This product must not be disposed of as normal household waste, in accordance with the EU directive of for waste electrical and electronic equipment (WEEE - 2012/19/EU). Instead, it should be disposed of by returning it to a municipal recycling collection point. Check local regulations for disposal of electronic products.

#### **Green IBASE**

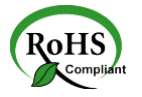

This product complies with the current RoHS directives restricting the use of the following substances in concentrations not to exceed 0.1% by weight (1000 ppm) except for cadmium, limited to 0.01% by weight (100 ppm).

- Lead (Pb)
- Mercury (Hg)
- Cadmium (Cd)
- Hexavalent chromium (Cr6+)
- Polybrominated biphenyls (PBB)
- Polybrominated diphenyl ether (PBDE)

### **Important Safety Information**

Carefully read the following safety information before using the device.

#### **Setting up your system:**

- Put the device horizontally on a stable and solid surface.
- Slots and openings on the chassis are for ventilation. Do not block or cover these openings. Make sure you leave plenty of space around the device for ventilation. NEVER INSERT OBJECTS OF ANY KIND INTO THE VENTILATION OPENINGS.
- Use this product in environments with ambient temperatures between 0˚C and 40˚C.
- DO NOT LEAVE THIS DEVICE IN AN ENVIRONMENT WHERE THE STORAGE TEMPERATURE MAY GO BELOW -20˚C OR ABOVE 70˚C. This could damage the device. The device must be used in a controlled environment.

#### **Care during use:**

- Do not place heavy objects on the top of the device.
- Make sure to connect the correct voltage to the device. Failure to supply the correct voltage could damage the unit.
- Do not walk on the power cord or allow anything to rest on it.
- If you use an extension cord, make sure the total ampere rating of all devices plugged into the extension cord does not cord's ampere rating.
- Do not spill water or any other liquids on your device.
- Always unplug the power cord from the wall outlet before cleaning the device.
- Only use neutral cleaning agents to clean the device.
- Vacuum dust and particles from the vents by using a computer vacuum cleaner.

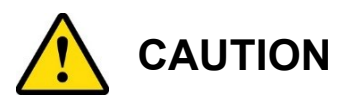

There is a danger of explosion if the lithium-ion battery is replaced with an incorrect battery. Replace only with the same or equivalent type recommended by the manufacturer. Dispose of used batteries according to the manufacturer's instructions. Under no circumstances should the Lithium battery cell be shorted; otherwise the battery cell may heat up or cause potential burn hazards.

### **Warranty Policy**

#### • **IBASE standard products:**

24-month (2-year) warranty from the date of shipment. If the date of shipment cannot be ascertained, the product serial numbers can be used to determine the approximate shipping date.

#### • **3 rd -party parts:**

12-month (1-year) warranty from delivery for the 3<sup>rd</sup>-party parts that are not manufactured by IBASE, such as CPU, memory, HDD, power adapter, panel and touchscreen.

\* PRODUCTS, HOWEVER, THAT FAIL DUE TO MISUSE, ACCIDENT, IMPROPER INSTALLATION, OR UNAUTHORIZED REPAIR SHALL BE TREATED AS OUT OF WARRANTY, AND CUSTOMERS SHALL BE BILLED FOR REPAIR AND SHIPPING CHARGES.

### **Technical Support & Services**

- 1. Visit the IBASE website at [www.ibase.com.tw](http://www.ibase.com.tw/) to find the latest information about the product.
- 2. If you encounter any technical problems and require assistance from your distributor or sales representative, please prepare and send the following information:
	- Product model name
	- Product serial number
	- Detailed description of the problem
	- The error messages in text or in screenshots if there is any
	- The arrangement of the peripherals
	- Software in use (such as OS and application software, including the version numbers)
- 3. If repair service is required, you can download the RMA form at the IBASE's website. Fill out the form and contact your distributor or sales representative.

# **Table of Contents**

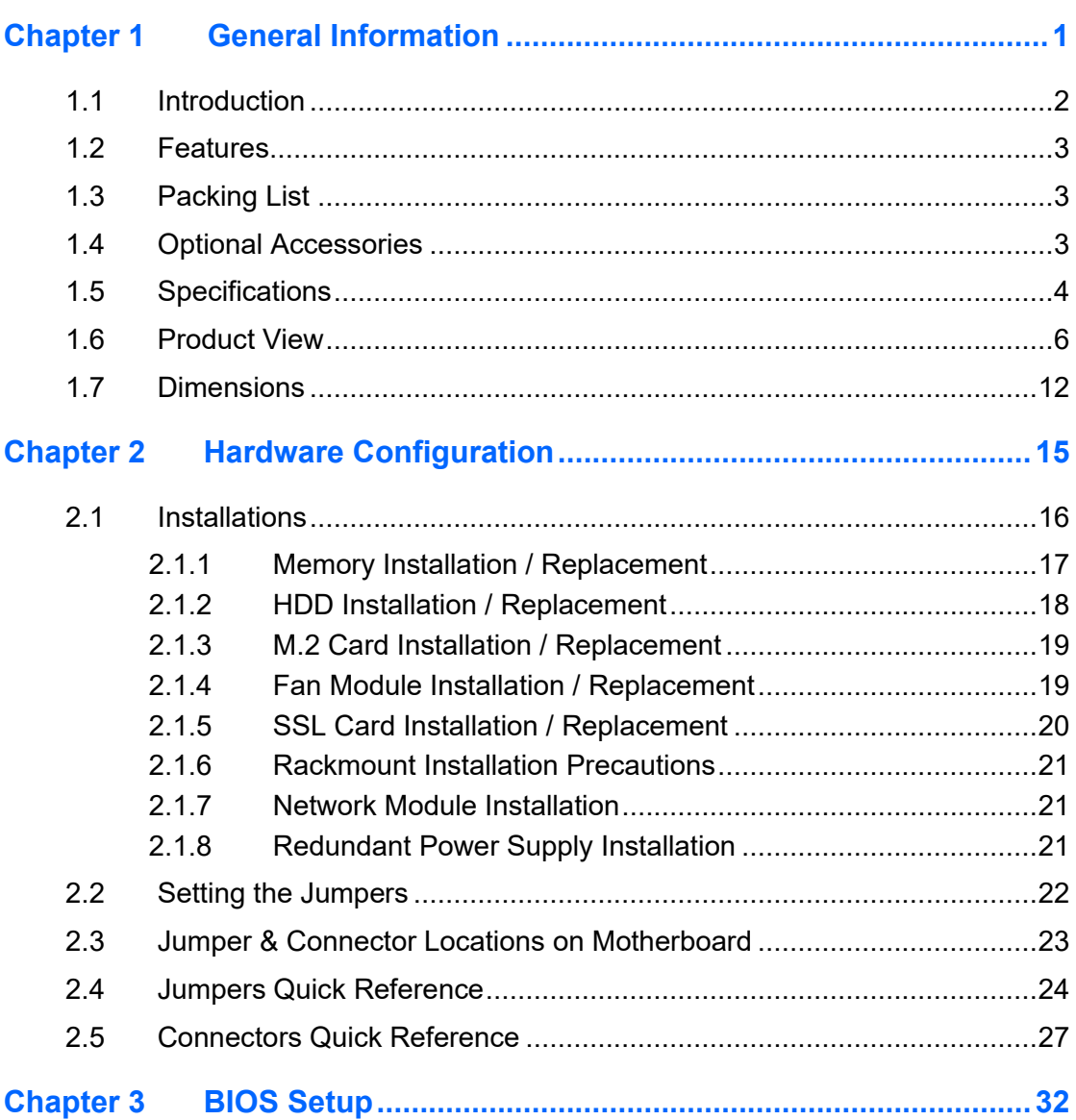

# <span id="page-6-0"></span>**Chapter 1 General Information**

The information provided in this chapter includes:

- Features
- Packing List
- Optional Accessories
- Specifications
- Overview
- Dimensions

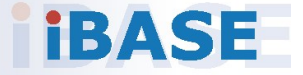

# *BASE*

#### <span id="page-7-0"></span>**1.1 Introduction**

The INA7600 2U network appliance is a high-performance and versatile networking solution designed to meet the demands of modern data centers and enterprise-level applications. This appliance boasts a robust feature set that includes dual Intel® Xeon Ice Lake SP processors, providing exceptional processing power for data-intensive tasks. With support for up to 16 DDR4 RDIMM or LRDIMM modules, it offers a maximum memory capacity of 512GB, ensuring smooth multitasking and efficient data handling.

One of the standout features of the INA7600 is its flexible networking capabilities. It supports 8x or 4x NIC modules, allowing for a maximum of 64 Gigabit Ethernet (GbE) ports, which can be crucial for network-intensive applications and virtualization environments. Additionally, it offers a PCI-E x16 expansion slot, offering versatility in terms of connectivity options.

Security is paramount in network appliances, and the INA7600 addresses this with optional SSL support by PCH C627, enhancing data protection and encryption capabilities. Furthermore, its 1200W redundant power supply ensures reliability and uptime by providing a backup power source in case of hardware failures.

Applications for the INA7600 include but are not limited to:

- ⚫ Data Center Infrastructure
- Firewalls and Security Appliances
- ⚫ Load Balancers
- **Virtualization**
- ⚫ Content Delivery Networks (CDNs)
- ⚫ Enterprise Networking

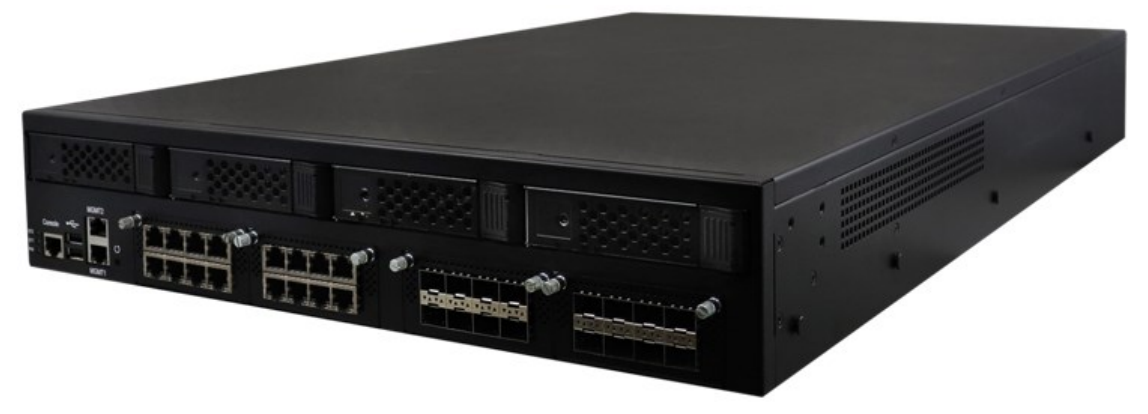

**Photo of INA7600**

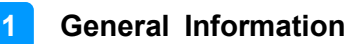

#### <span id="page-8-0"></span>**1.2 Features**

- Dual 3rd Gen Intel® Xeon® Scalable Processors (ICL-SP)
- 16x DDR4 RDIMM, Max. 512GB
- 8x or 4x NIC modules, Max. 64 GbE ports
- 1x PCI-E x16 expansion slot
- Optional IPMI 2.0 module
- 1200-watt redundant power supply

#### <span id="page-8-1"></span>**1.3 Packing List**

Your product package should include the items listed below. If any of the items below is missing, contact the distributor or the dealer from whom you purchased the product.

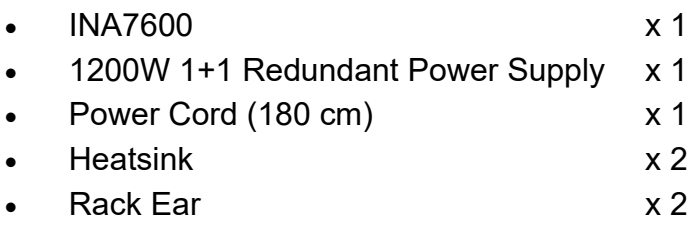

### <span id="page-8-2"></span>**1.4 Optional Accessories**

IBASE provide optional accessories as follows. Please contact us or your dealer if you need any.

- Console Cable (160 cm, PK1-51)
- VGA cable (40cm, VGA21A)

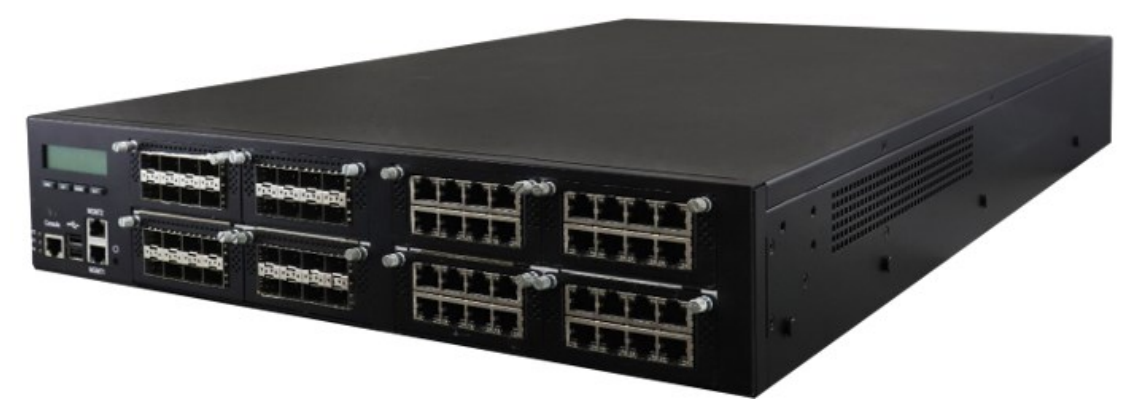

**Photo of INA7600**

### <span id="page-9-0"></span>**1.5 Specifications**

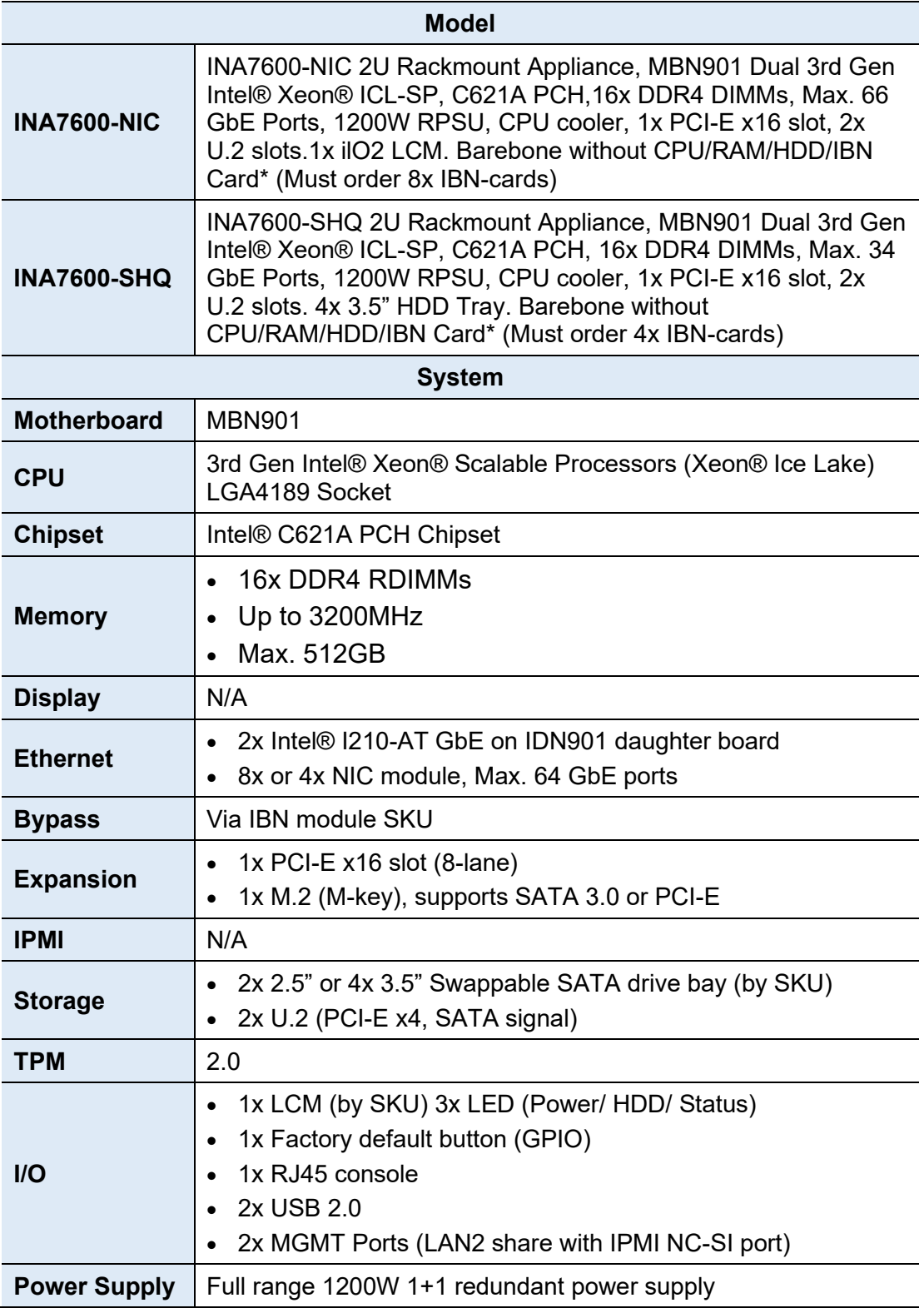

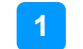

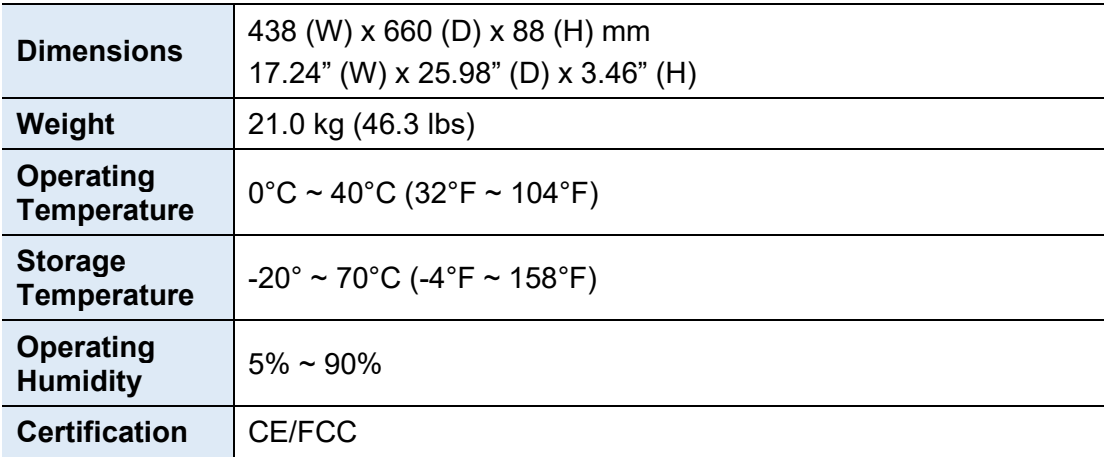

All specifications are subject to change without prior notice.

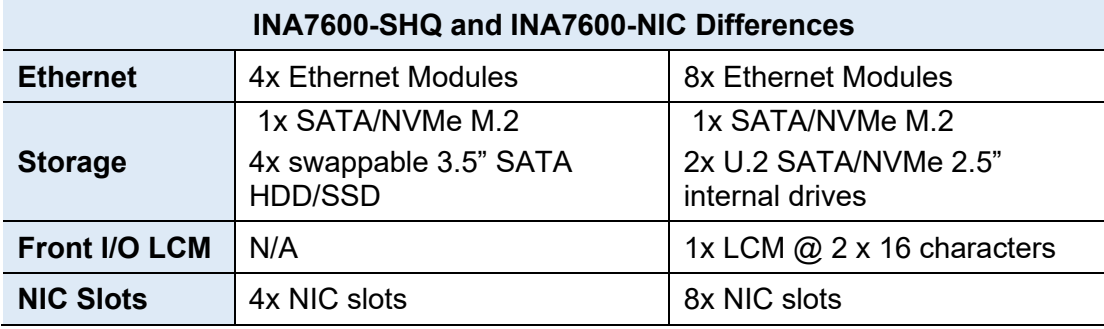

### <span id="page-11-0"></span>**1.6 Product View**

### **Front View**

**INA7600-NIC**

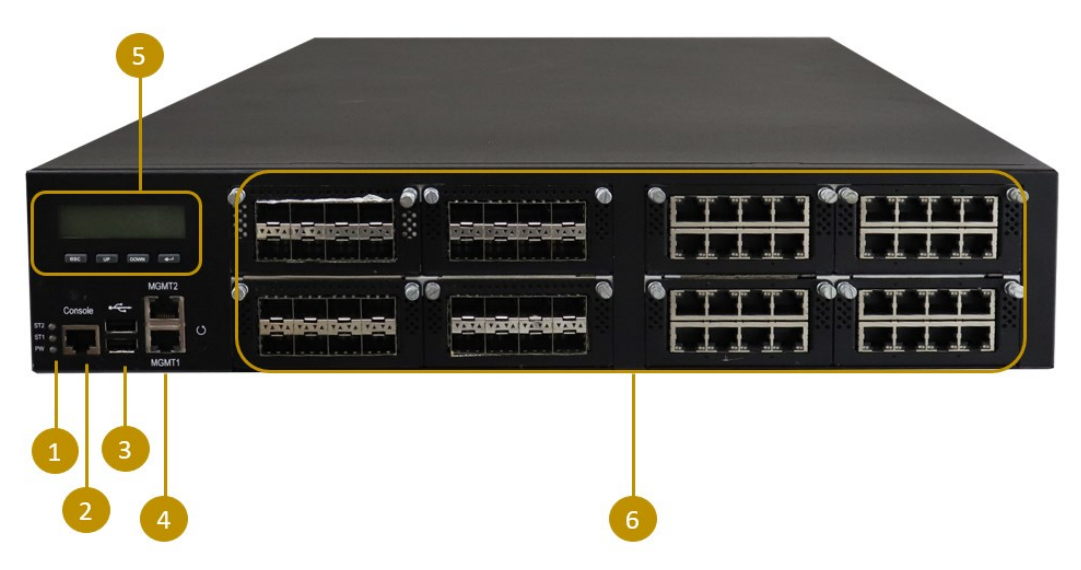

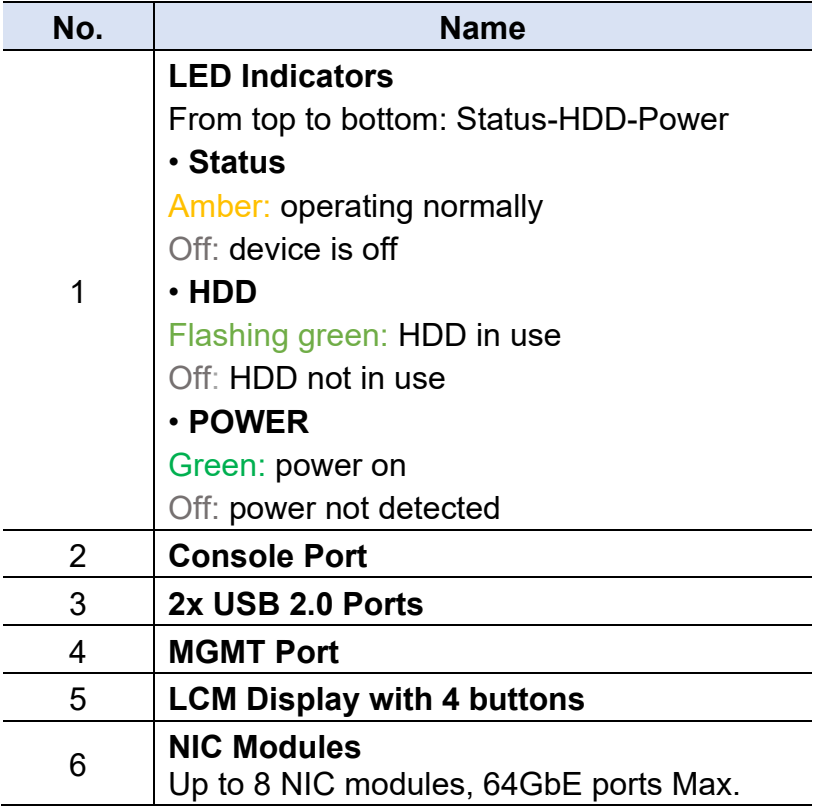

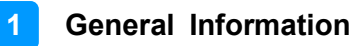

### **Front View**

**INA7600-SHQ**

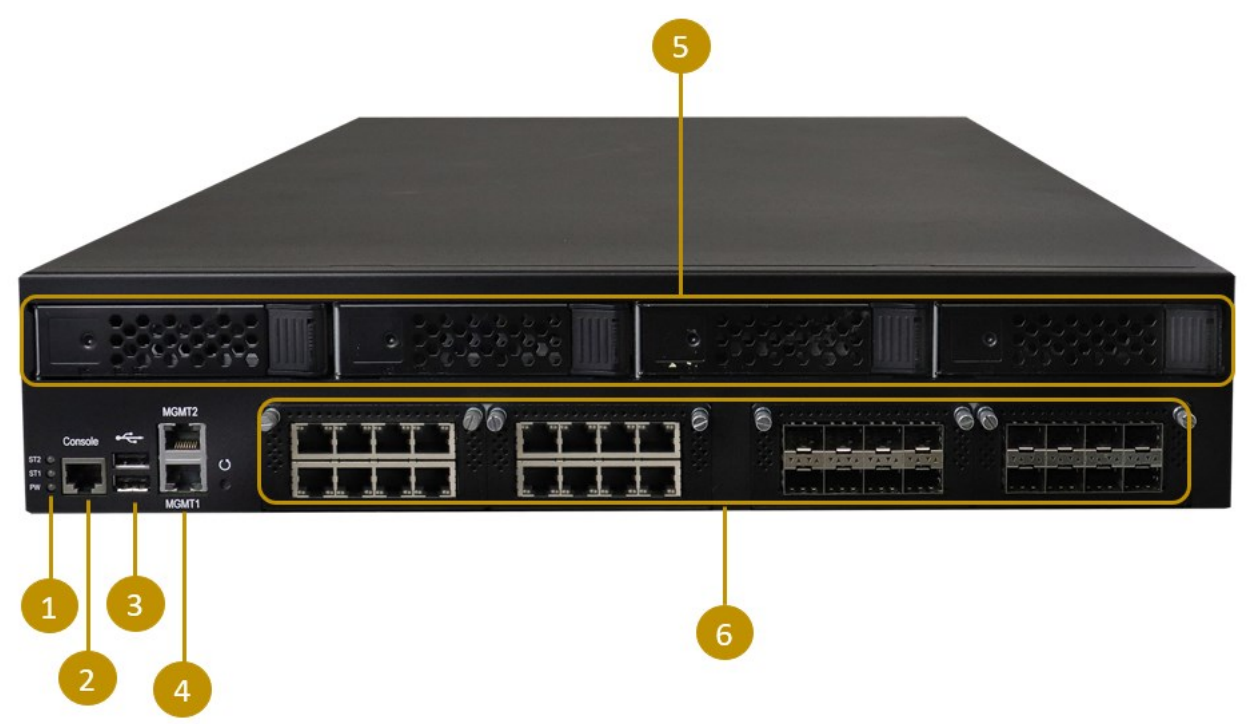

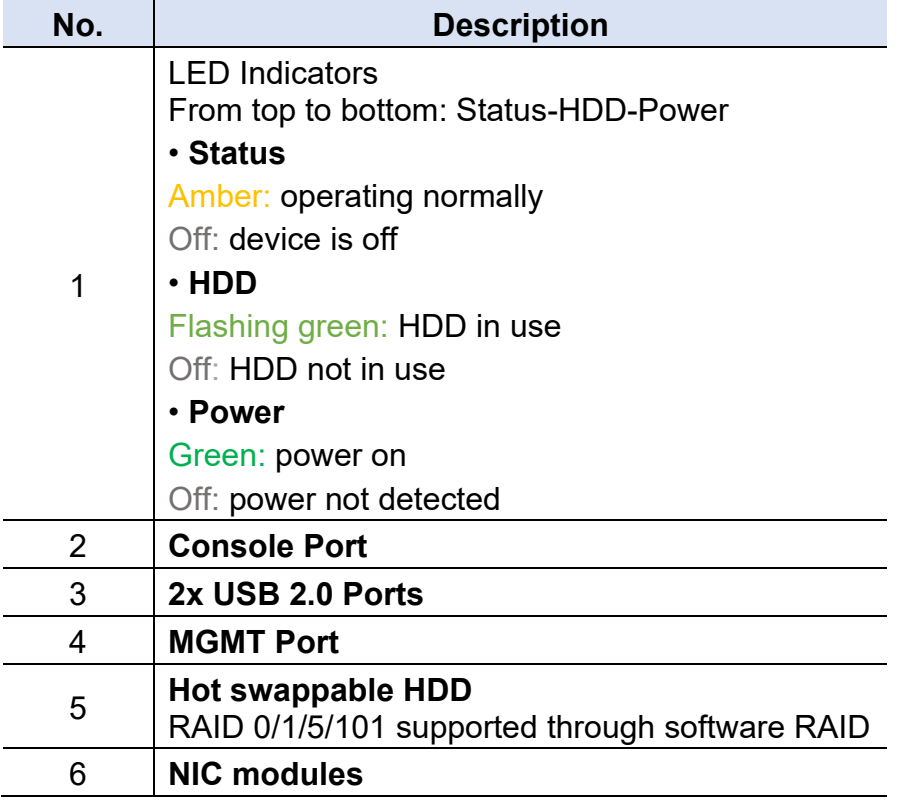

**iBASE Oblique View INA7600-NIC**

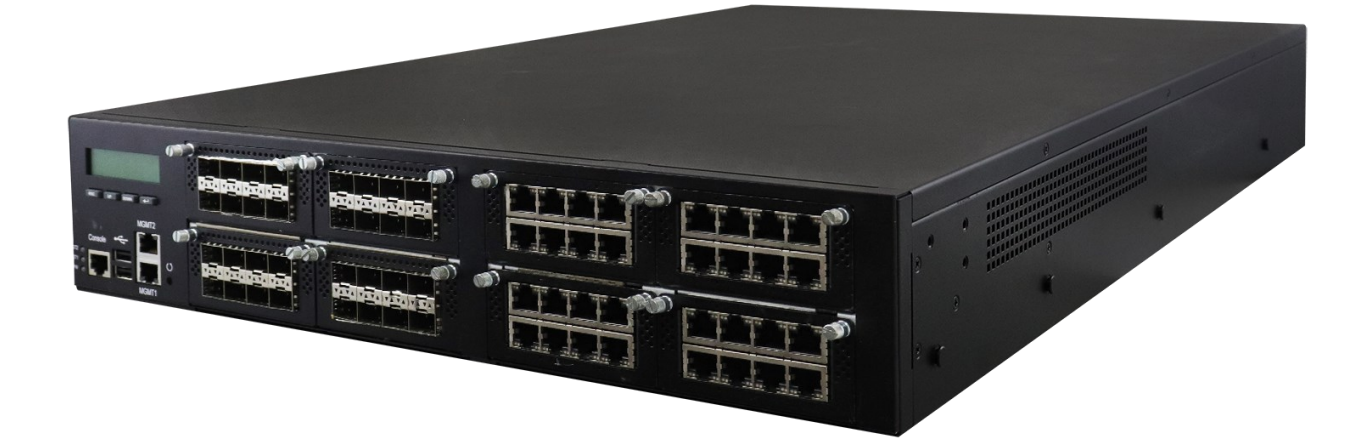

### **INA7600-SHQ**

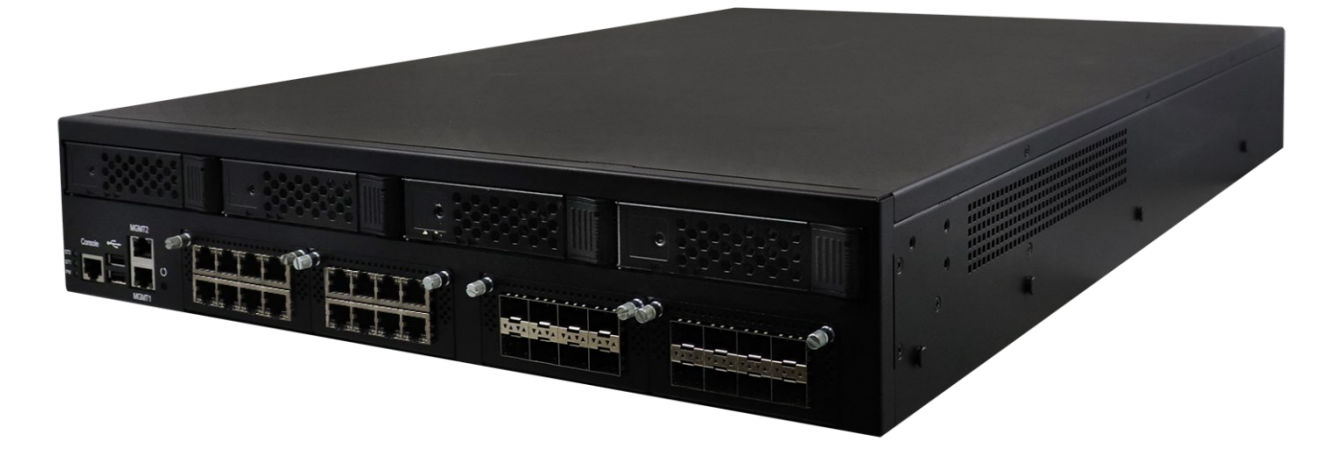

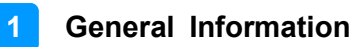

# **Rear View**

**INA7600-NIC**

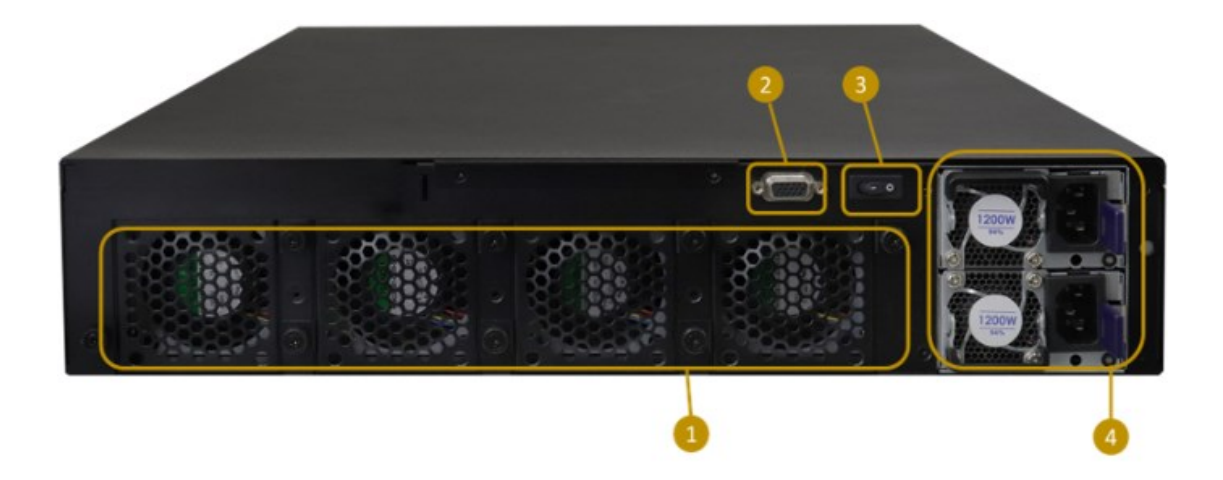

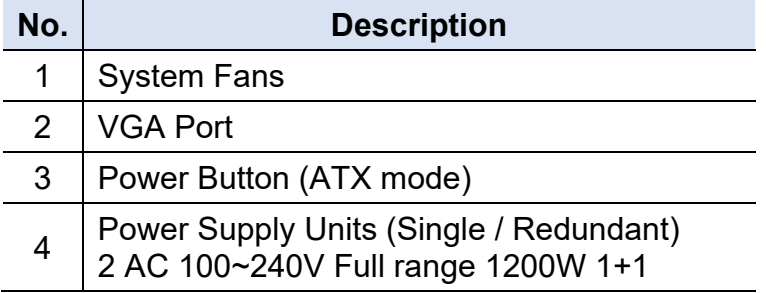

## **iBASE Configuration inside INA7600-NIC**

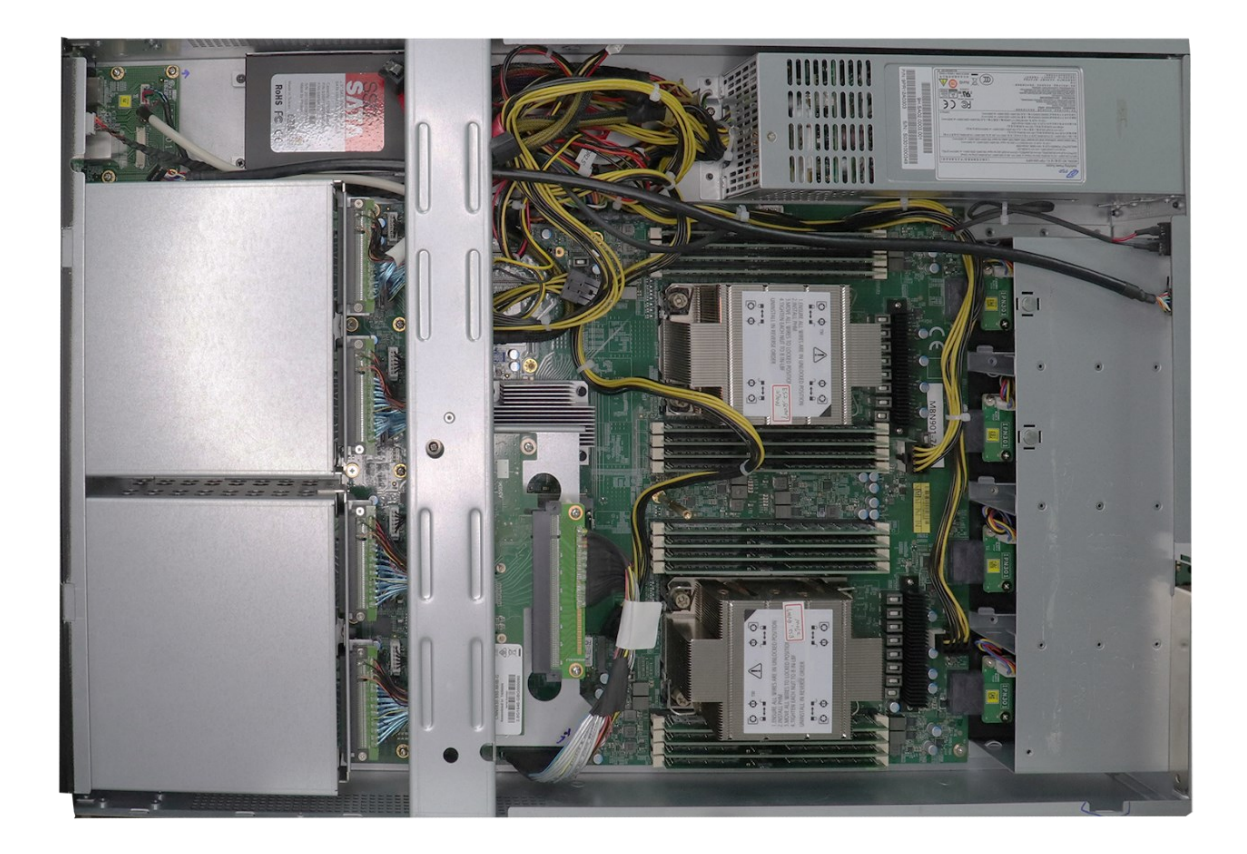

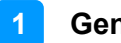

### **INA7600-SHQ**

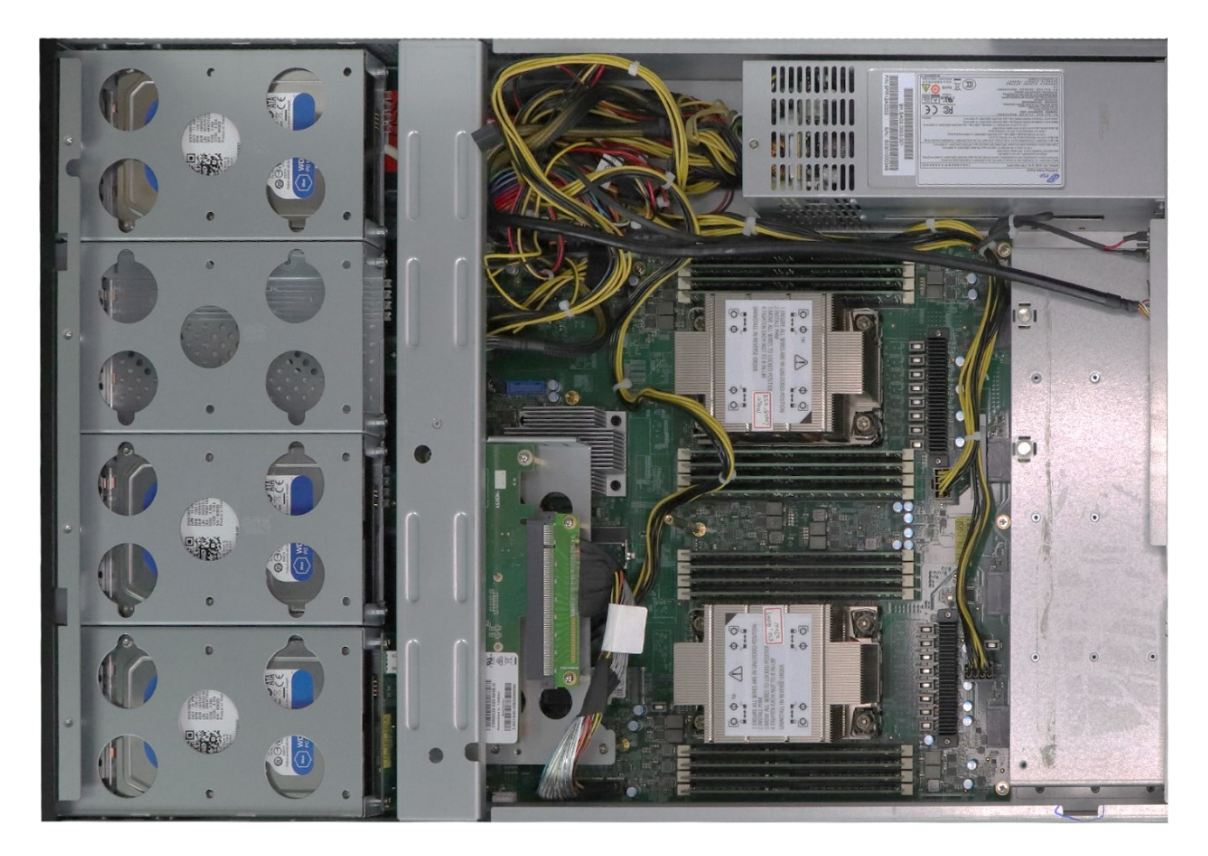

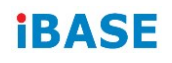

### <span id="page-17-0"></span>**1.7 Dimensions**

**INA7600- SHQ**

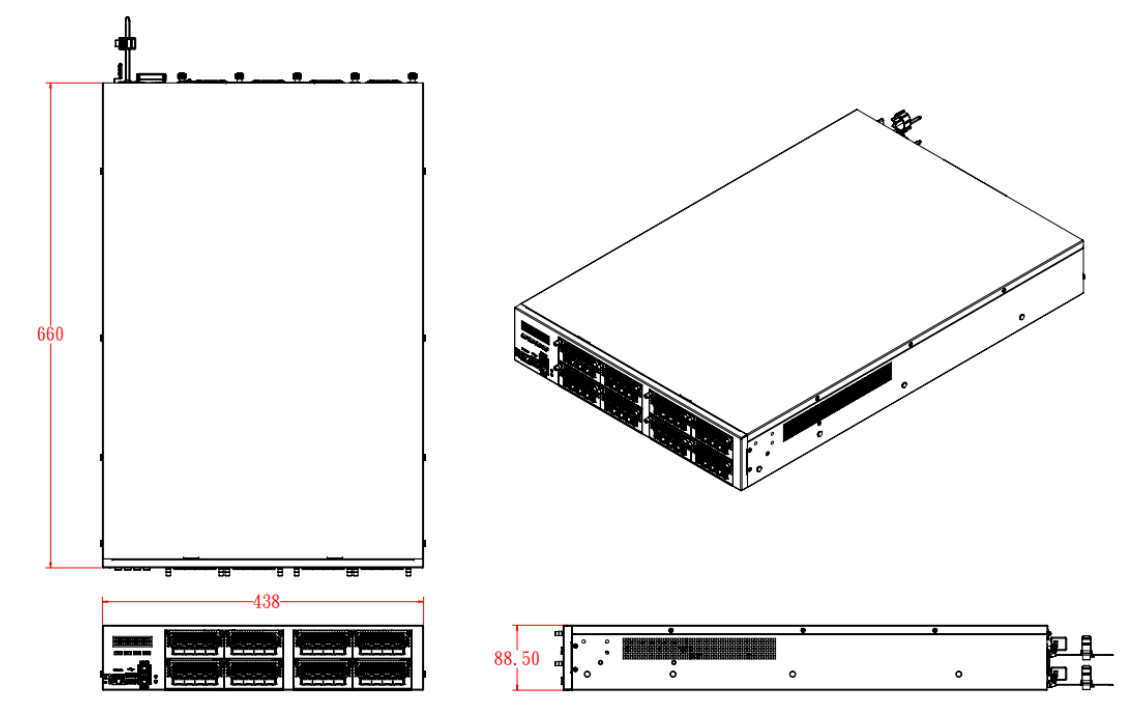

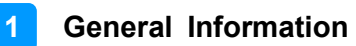

#### **INA7600- SHQ**

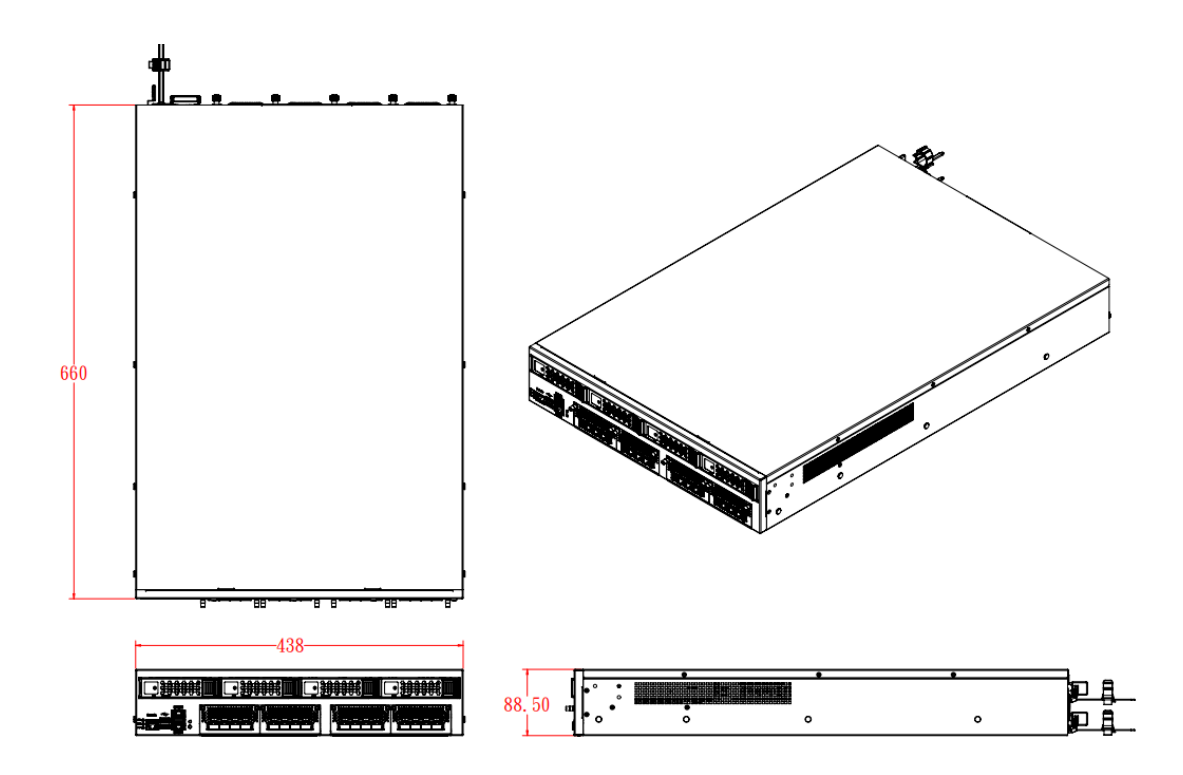

### **MBN901 Motherboard**

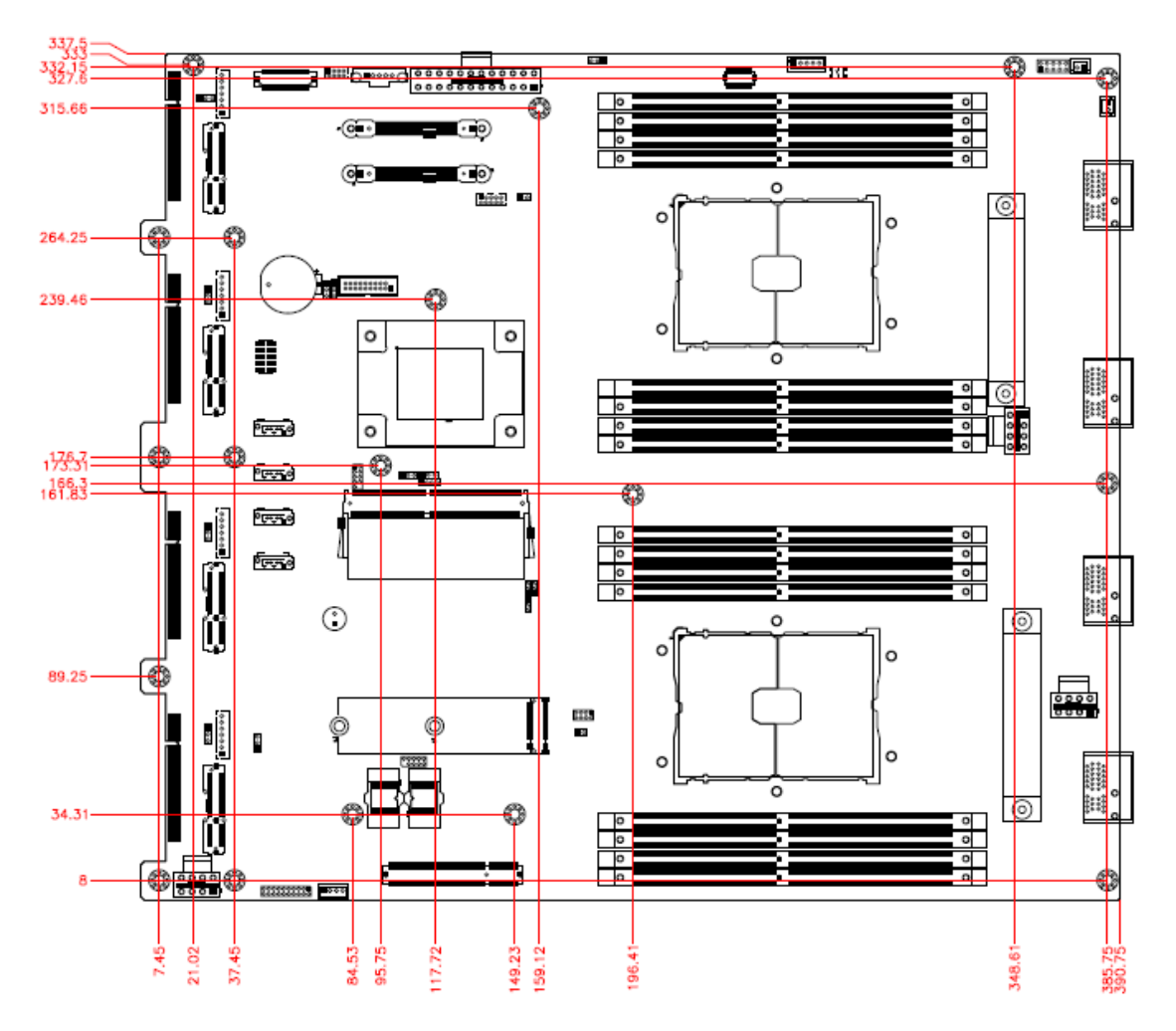

# <span id="page-20-0"></span>**Chapter 2 Hardware Configuration**

The information provided in this chapter includes:

- Memory Installation
- HDD Installation
- M.2 Card Installation
- Fan Module Installation
- SSL Card Installation
- Rackmount Installation Precautions
- Network Module Installation
- Redundant Power Supply Installation

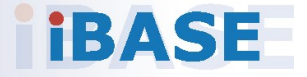

### <span id="page-21-0"></span>**2.1 Installations**

For installation or replacement of the memory modules, HDD/SSD, or other internal components, you need to disassemble the device cover first by loosening 9 screws as indicated below.

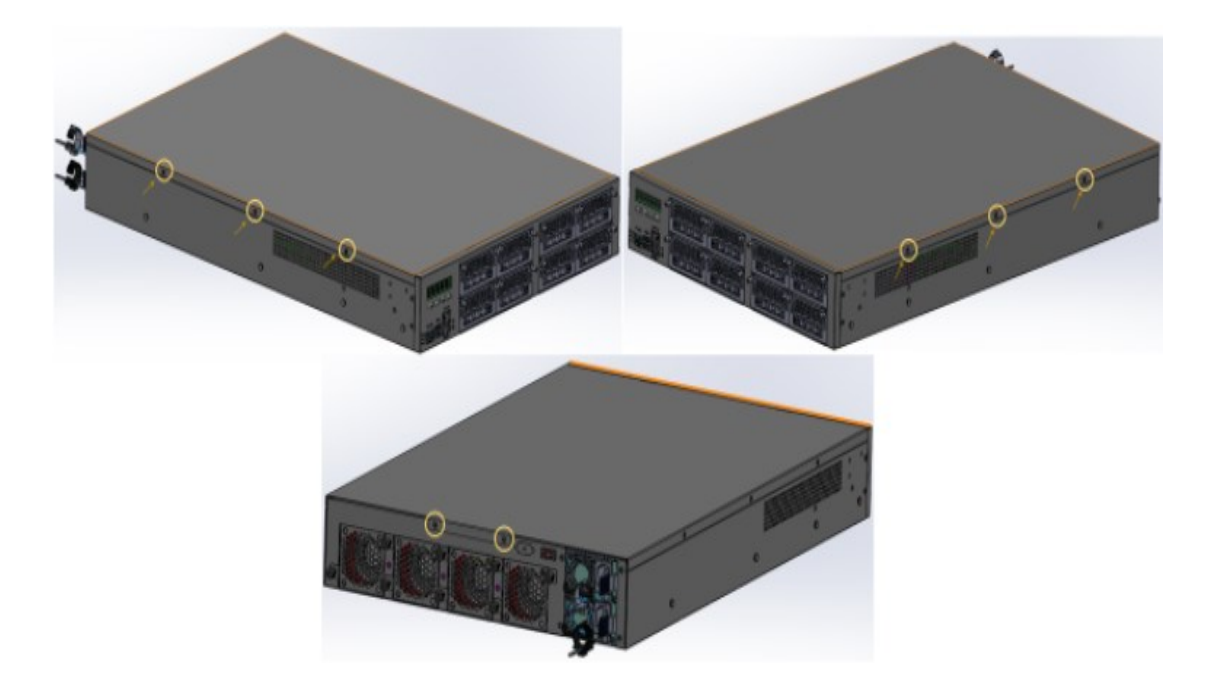

**2**

#### <span id="page-22-0"></span>**2.1.1 Memory Installation / Replacement**

If you need to install or replace a memory module, follow the instructions below after you have removed the device cover.

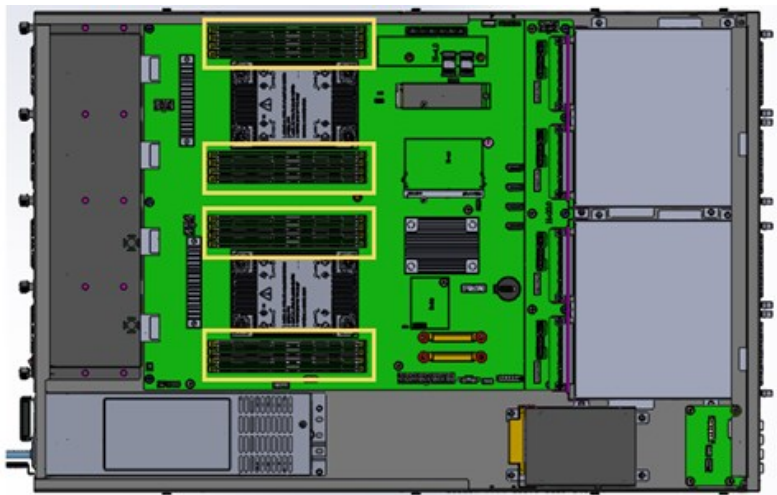

1. Locate the memory slots in the device.

2. Press the ejector tab of the memory slot down and outwards with your fingertips.

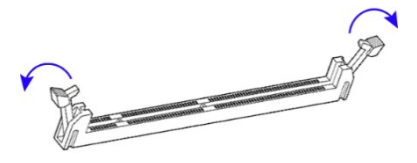

- 3. Hold the memory module and align the key of the module with that on the memory slot.
- 4. Gently push the module in an upright position until the ejector tabs of the memory slot close to hold the module in place when the module touches the bottom of the slot.

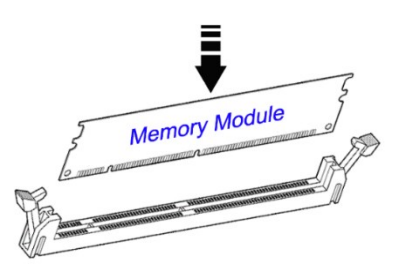

To remove the module, press the ejector tabs outwards with your fingertips to eject the module.

# **IBASE**

### <span id="page-23-0"></span>**2.1.2 HDD Installation / Replacement**

After removing the device cover, locate the HDD as shown below with an enclosed yellow box.

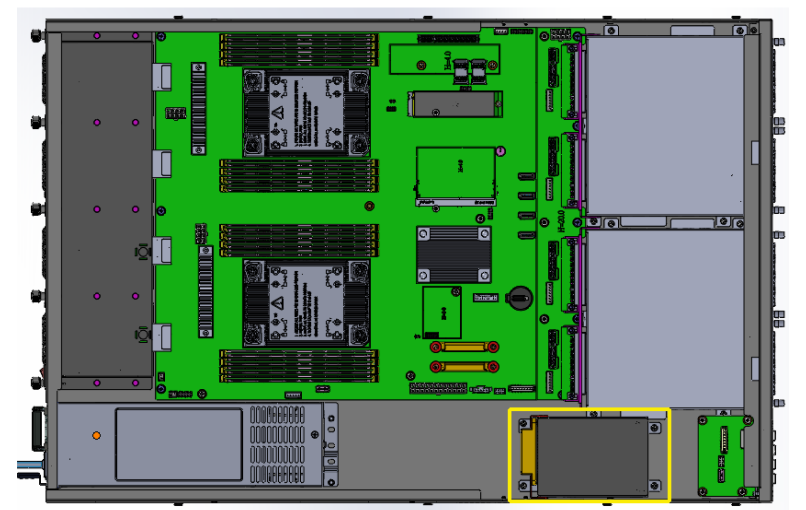

Remove the four (4) screws indicated below to uninstall the HDD from the bottom chassis.

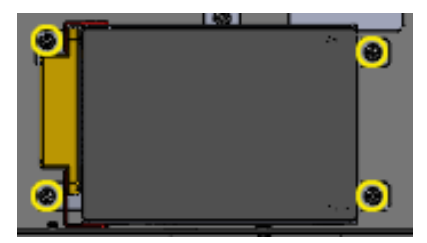

Once the HDD tray has been removed, unfasten the screws (as shown by the circles and arrows) to uninstall the HDD from the tray.

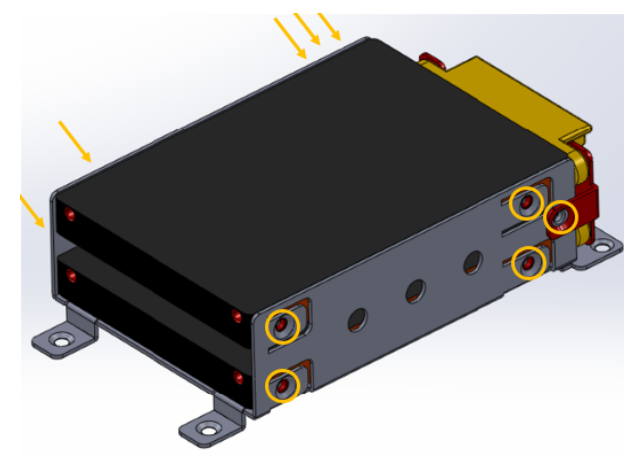

Replace the HDD tray back to its original location after installation/replacement/removal of the HDD.

#### <span id="page-24-0"></span>**2.1.3 M.2 Card Installation / Replacement**

To remove and install the M.2 card, remove the device cover as mentioned in the previous section and locate that card socket.

**2**

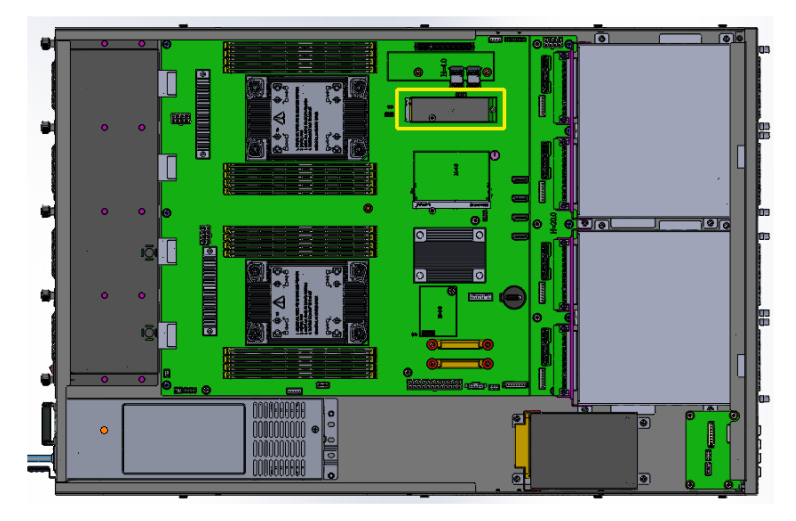

- 1. Locate the M.2 slot inside the device.
- 2. Align the key of the M.2 card to the interface, and insert the card slantwise.
- 3. Push the M.2 card down and fix it with the an M3 screw.

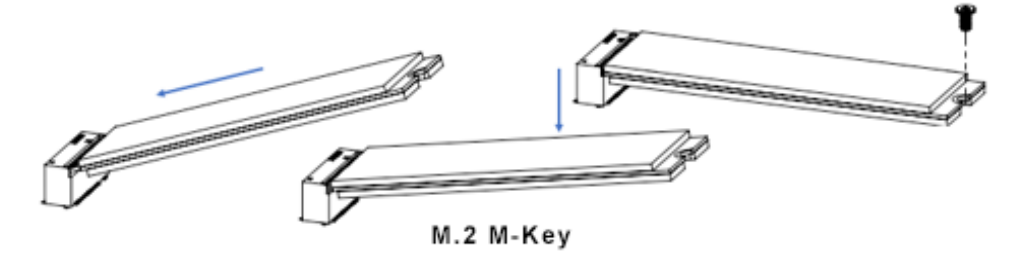

#### <span id="page-24-1"></span>**2.1.4 Fan Module Installation / Replacement**

If you need to replace a fan module, remove the device cover and the corresponding screws of the fan module on the rear side as shown. Take out the fan, install a new one, and fasten the screws.

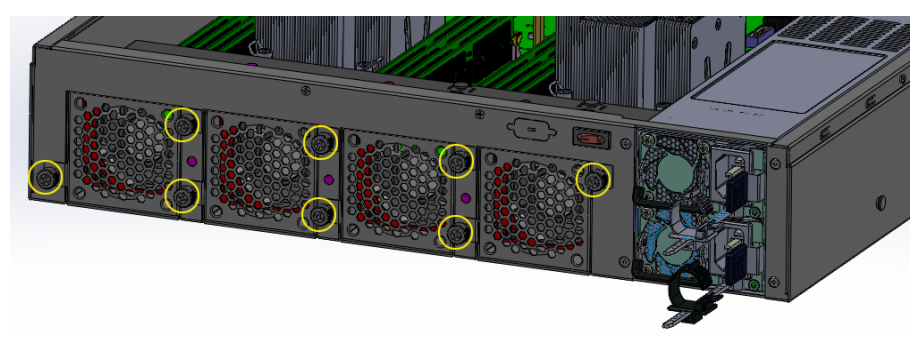

#### <span id="page-25-0"></span>**2.1.5 SSL Card Installation / Replacement**

1. Remove the device cover as described in the previous section. Unfasten the four (4) screws at the two edges as indicated in the picture below.

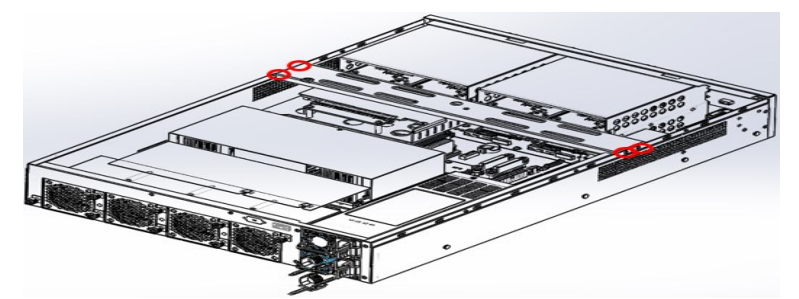

2. Remove two (2) screws as shown in the picture below.

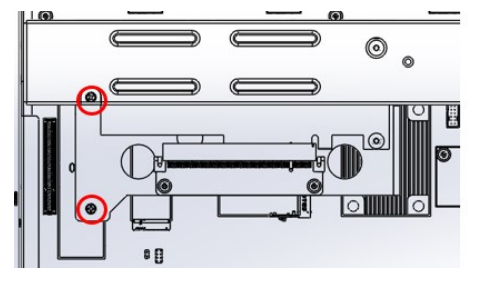

3. Remove the four (4) screws that fasten the SSL card to the standoffs.

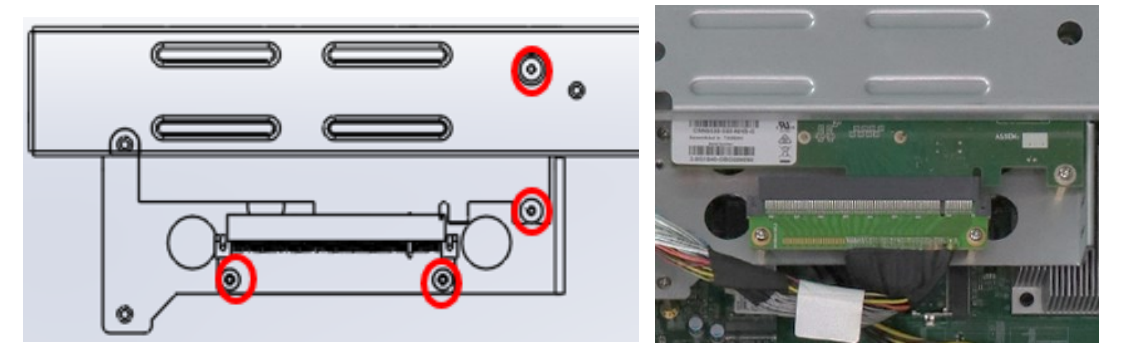

4. The picture below shows the detached SSL card. Reverse the steps to install or reintall the SSL card in the system.

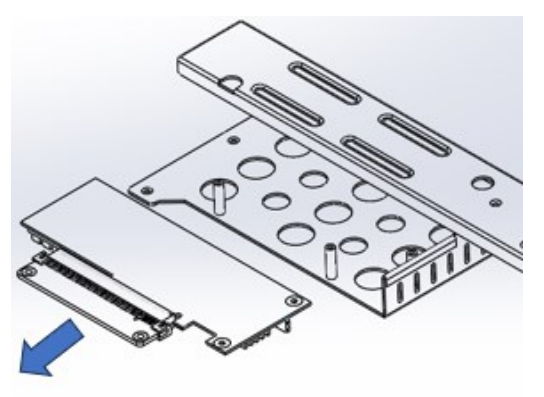

**2**

#### <span id="page-26-0"></span>**2.1.6 Rackmount Installation Precautions**

Pay attention to the following during rackmount installation:

- The rack must be stabilized before sliding the unit out for servicing.
- Failure to stabilize may cause the rack to tip over.
- Electrostatic discharge (ESD) can damage your equipment.
- To avoid personal injury or damage to the unit, it is recommended that two or more people install the unit into the rack.
- Do not place heavy objects on the unit.
- Ensure the leveling jacks on the bottom of the rack are fully extended to the floor with the full weight of the rack resting on the jacks.
- For single rack installation, stabilizers should be attached to the rack.
- For multiple rack installations, the racks should be coupled together.
- Ensure the rack is stable before extending a component from the rack.
- Only extend one component at a time; extending two or more simultaneously may cause the rack to become unstable.

#### <span id="page-26-1"></span>**2.1.7 Network Module Installation**

Release the two screws of the network module and pull it out carefully as shown below for replacement and installation.

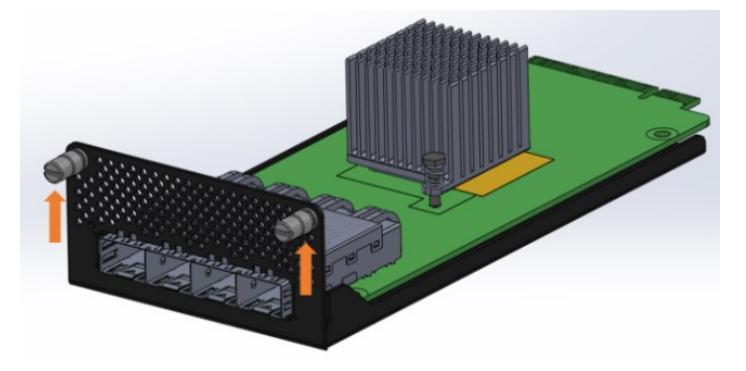

#### <span id="page-26-2"></span>**2.1.8 Redundant Power Supply Installation**

To install or replace a redundant power supply, push the latch inwards first. Grasp the handle, pull the PSU out carefully and replace it with a new one.

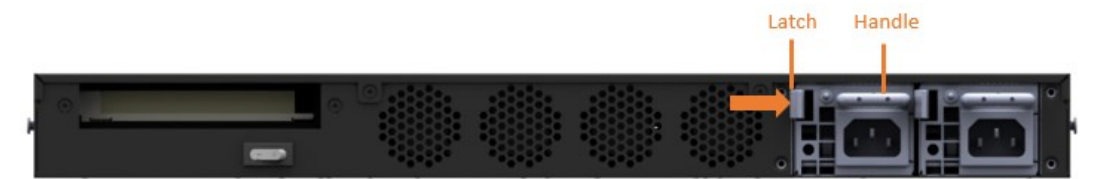

# **IBASE**

### <span id="page-27-0"></span>**2.2 Setting the Jumpers**

Set up and configure your device by using jumpers for various settings and features according to your needs and applications. Contact your supplier if you have doubts about the best configuration for your use.

#### **2.3.1 How to Set Jumpers**

Jumpers are short-length conductors consisting of several metal pins with a non-conductive base mounted on the circuit board. Jumper caps are used to have the functions and features enabled or disabled. If a jumper has 3 pins, you can connect either PIN1 to PIN2 or PIN2 to PIN3 by shorting.

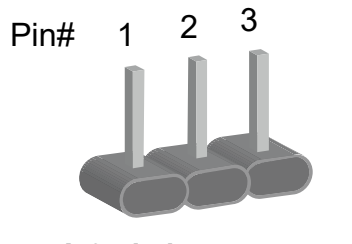

**A 3-pin jumper A jumper cap**

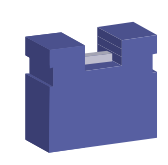

Refer to the illustration below to set jumpers.

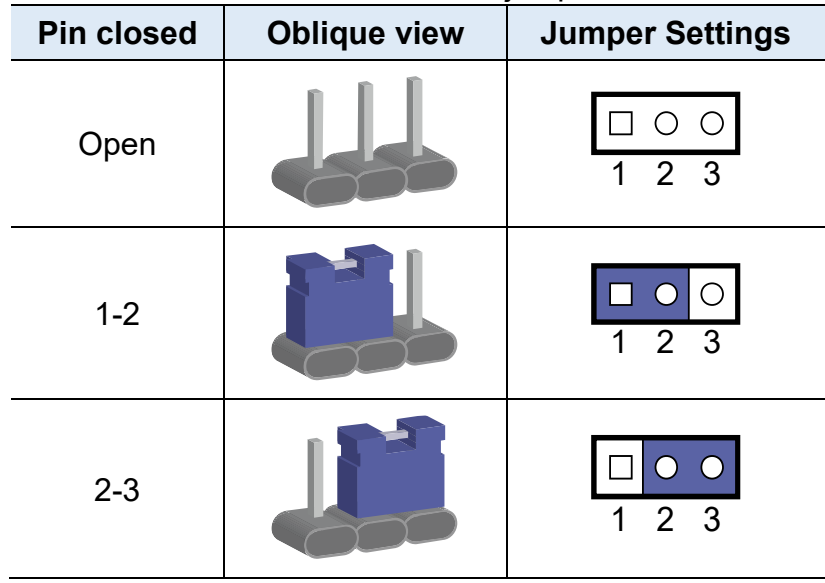

When two pins of a jumper are encased in a jumper cap, this jumper is **closed**, i.e. turned **On**.

When a jumper cap is removed from two jumper pins, this jumper is **open**, i.e. turned **Off**.

### <span id="page-28-0"></span>**2.3 Jumper & Connector Locations on Motherboard**

#### Motherboard: MBN901

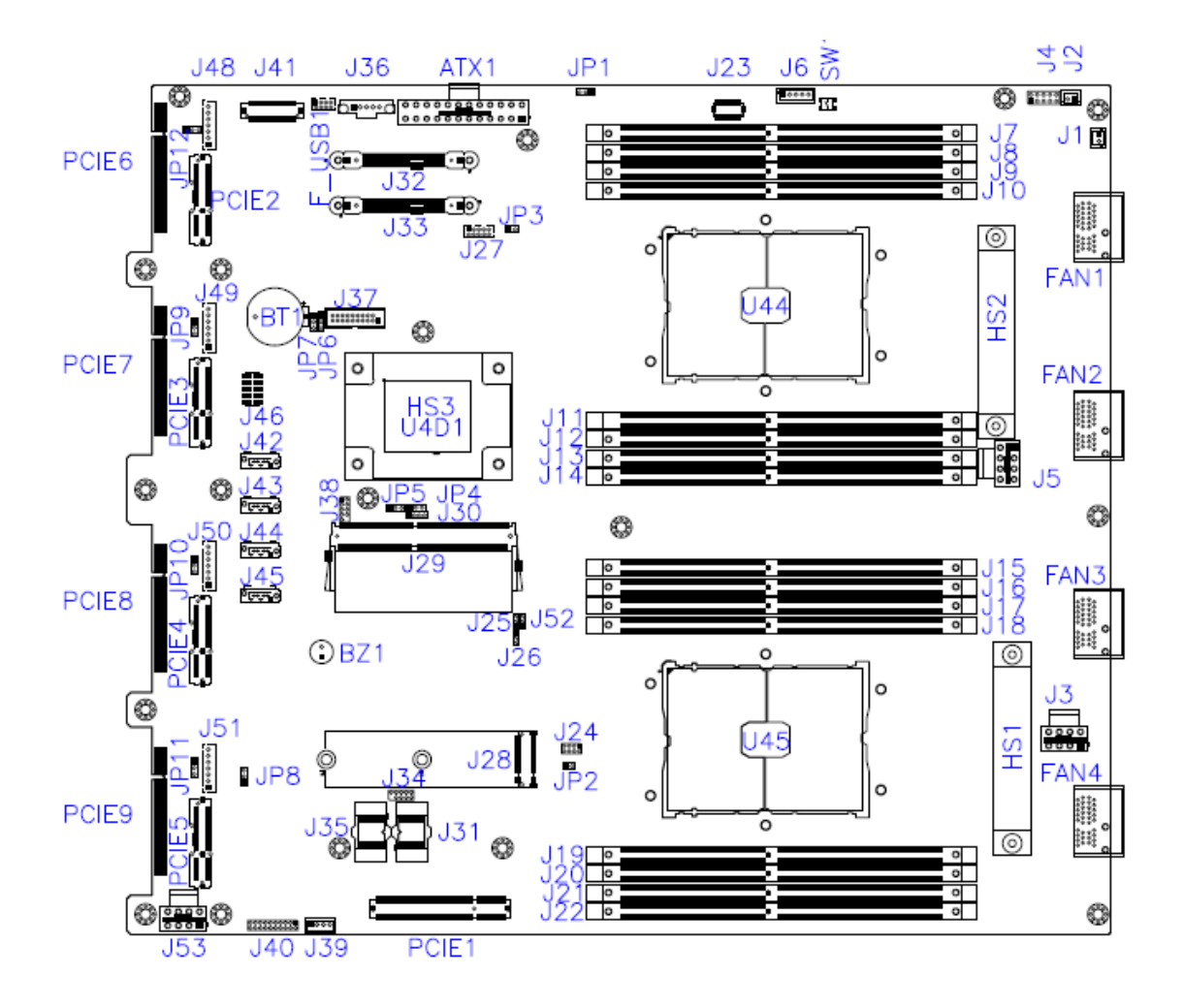

### <span id="page-29-0"></span>**2.4 Jumpers Quick Reference**

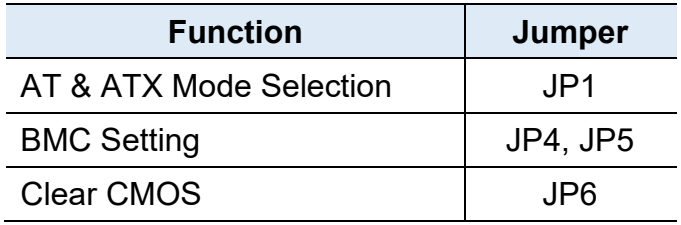

### **2.4.1 AT & ATX Mode Selection (JP1)**

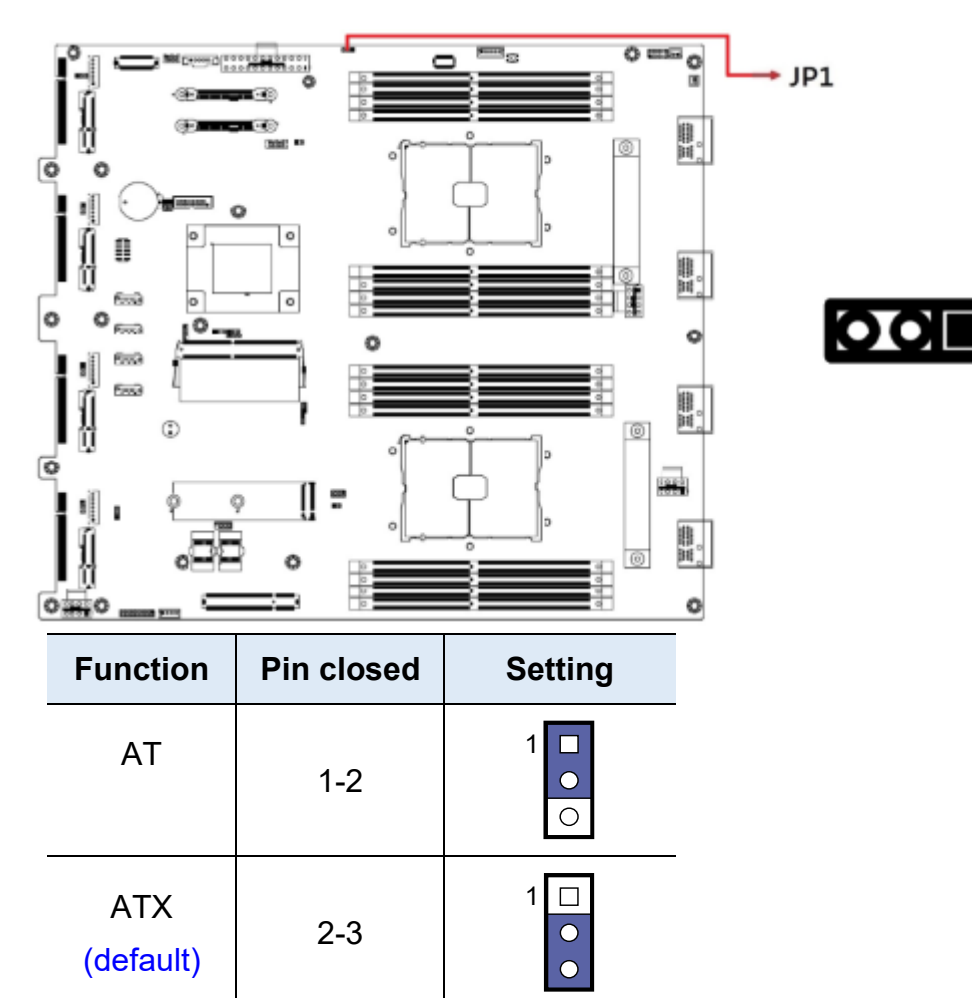

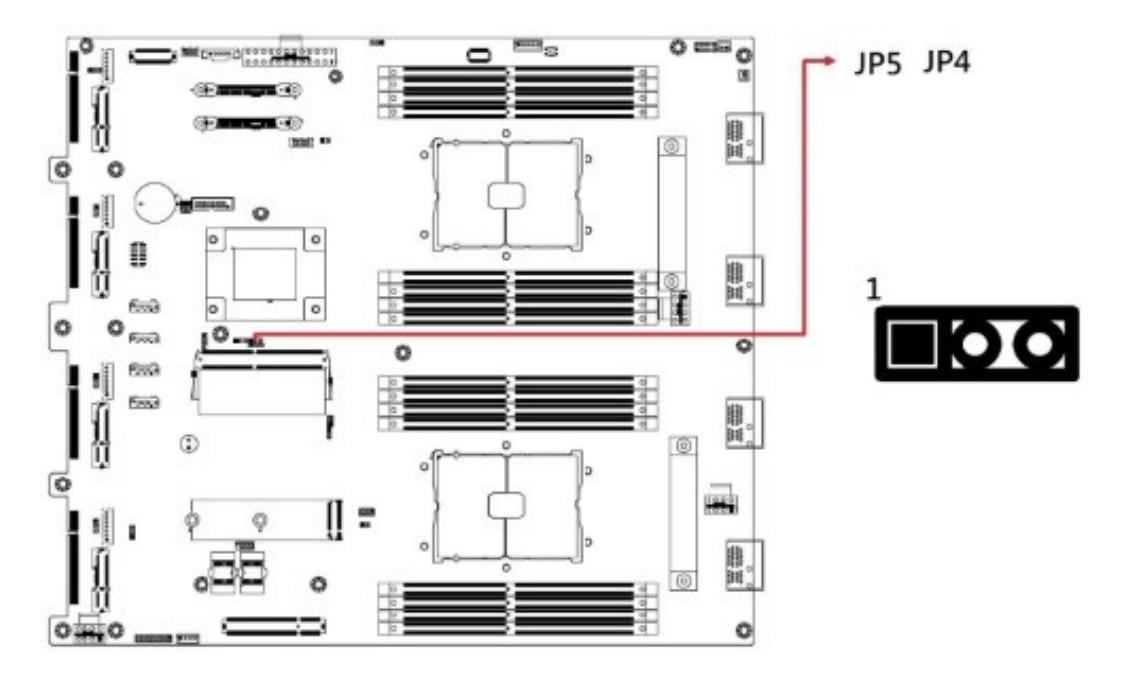

### **2.4.2 BMC Setting (JP4, JP5)**

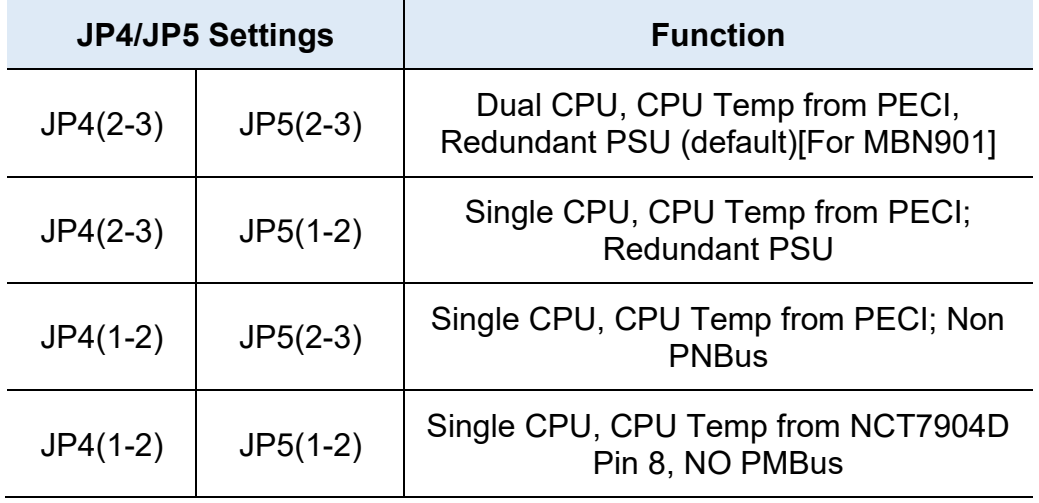

### **2.4.3 Clear CMOS (JP6)**

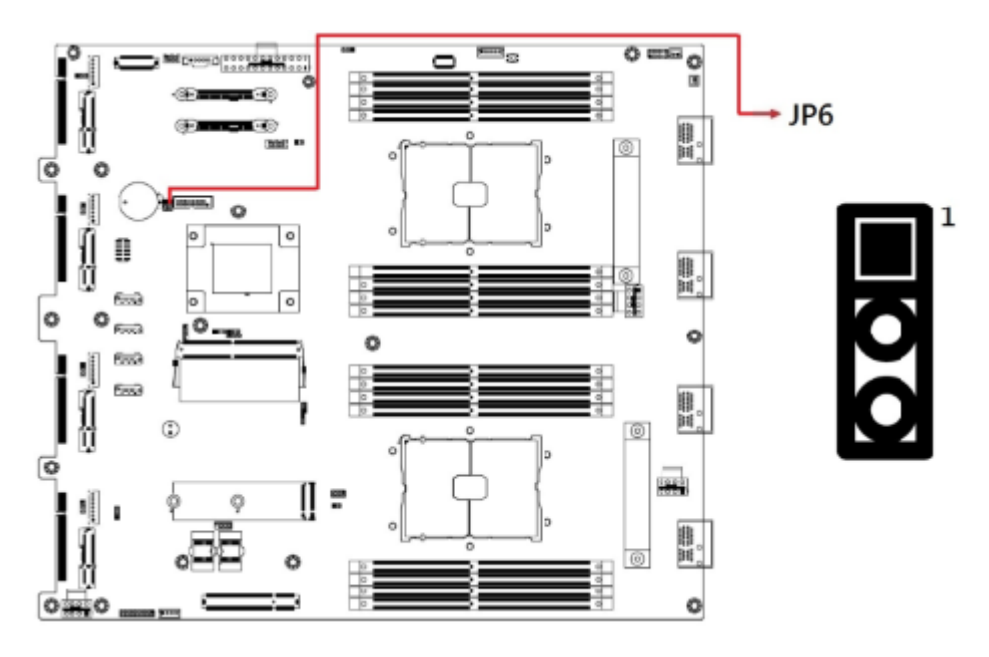

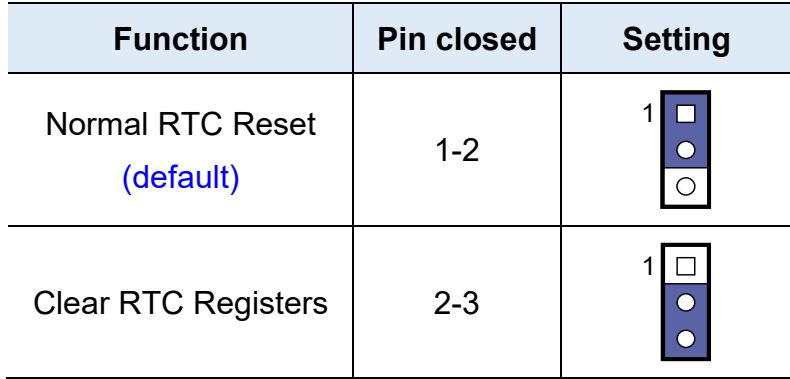

<span id="page-32-0"></span>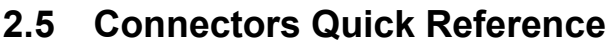

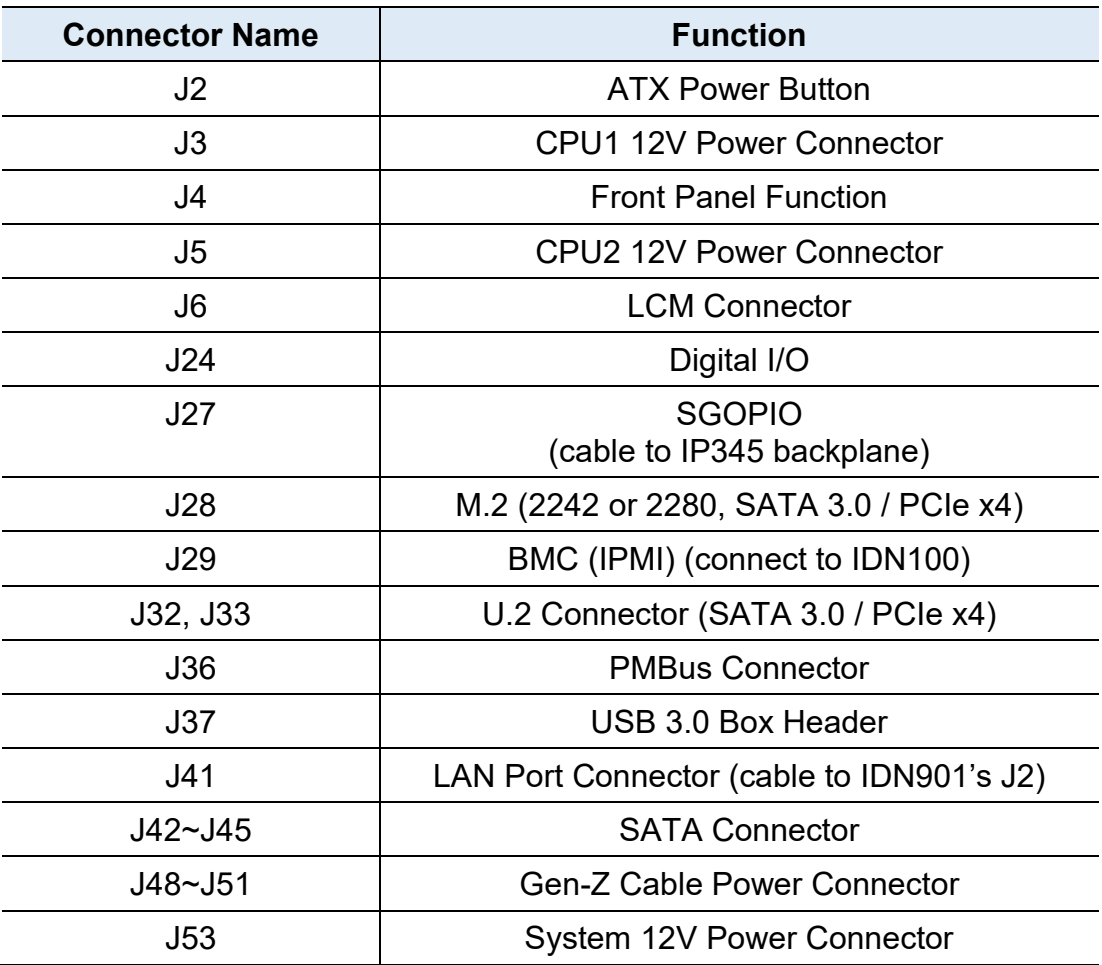

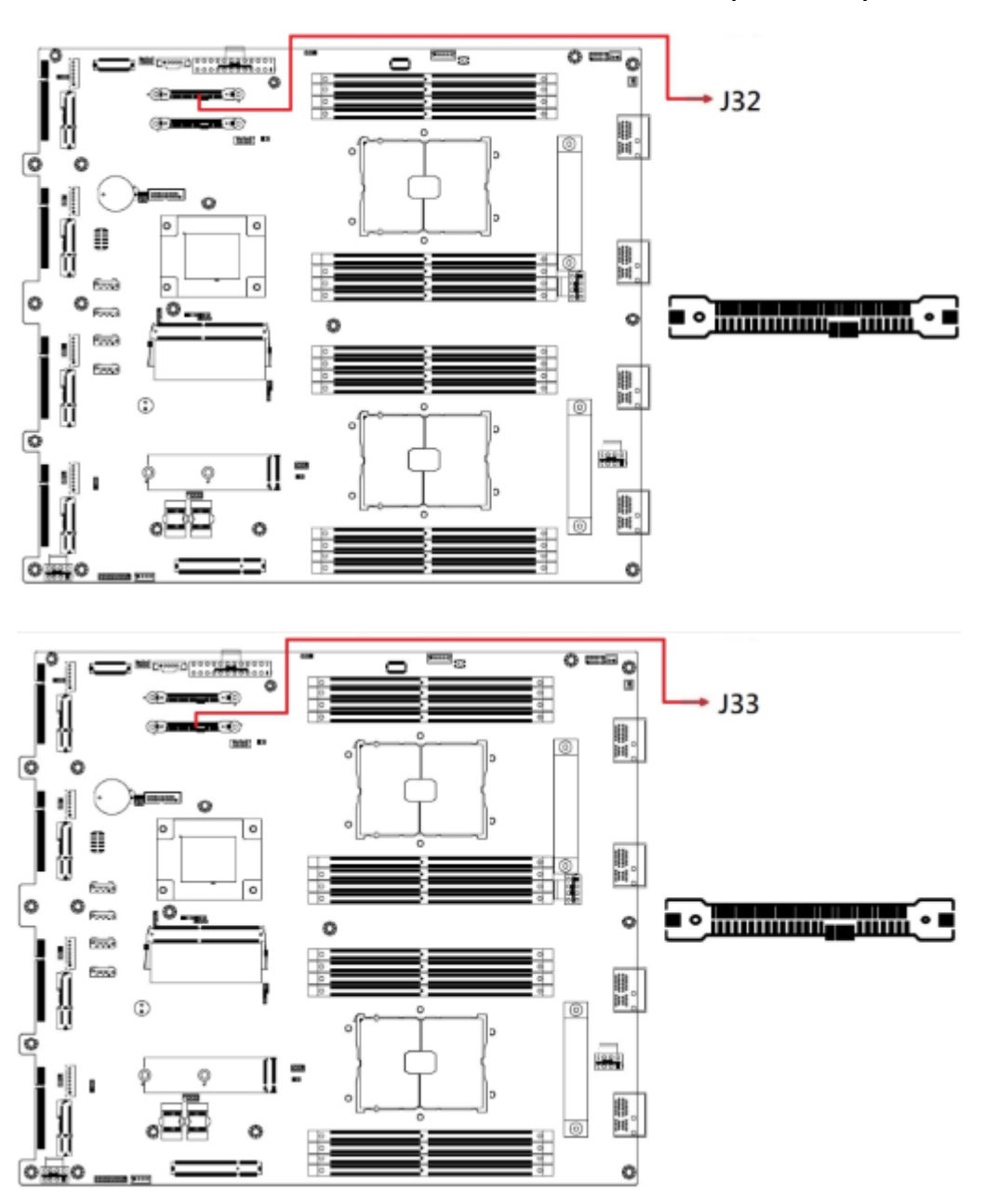

### **2.6.1 U. 2 Connector for SATA 3.0 / PCIe x4 (J32, J33)**

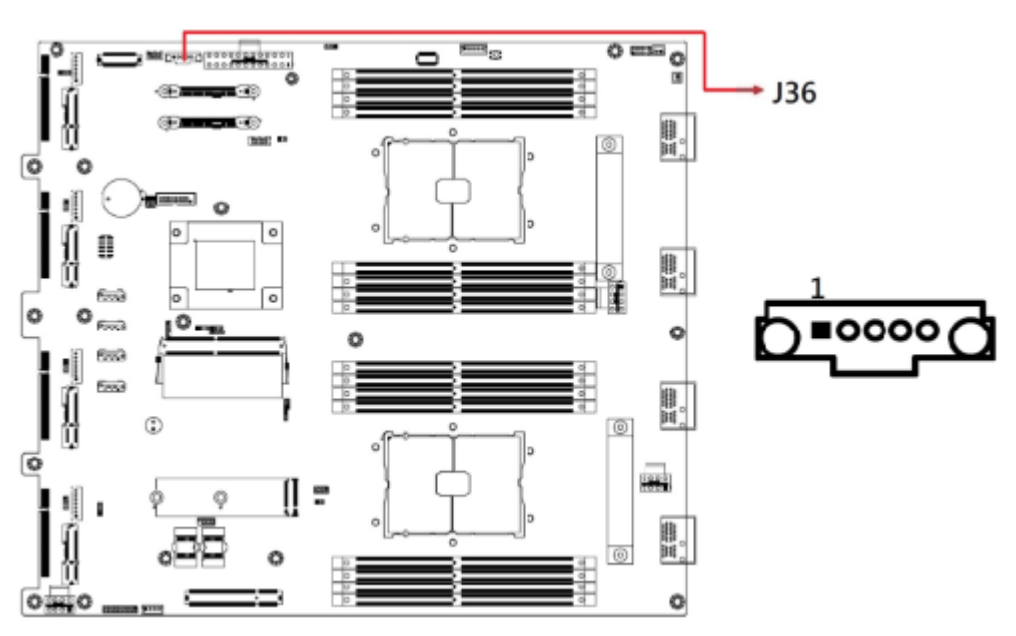

#### **2.6.2 PMBus Connector (J36)**

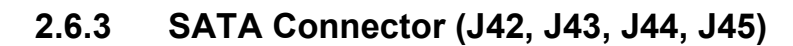

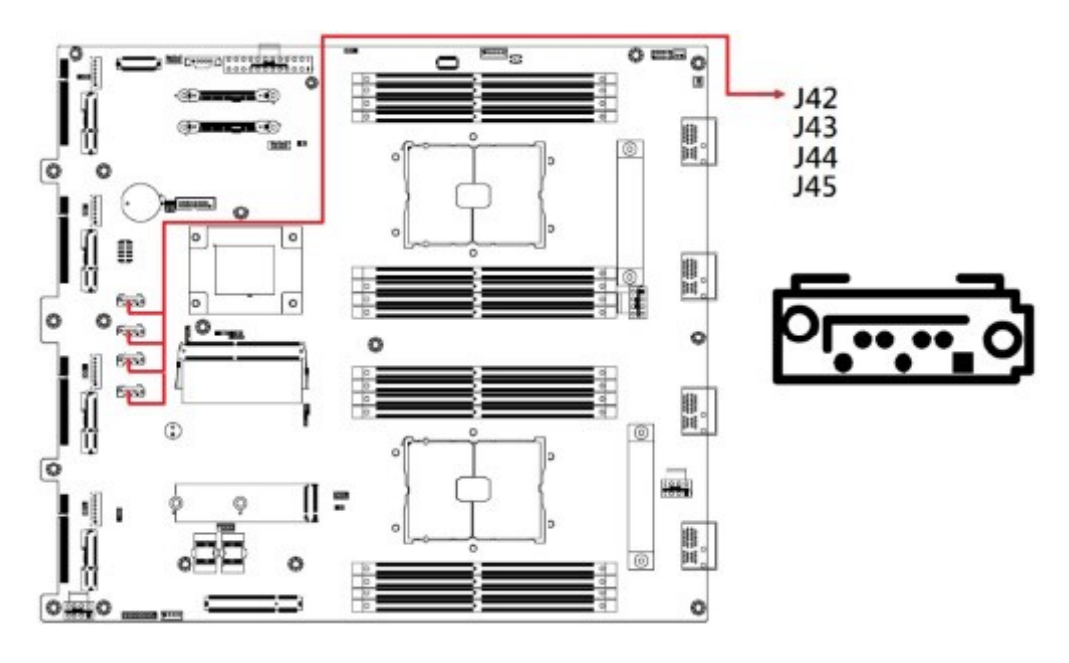

- **2.6.4 System Fan (FAN1, FAN2, FAN3, FAN4)**
- **2.6.5 ATX Power Button (J2)**
- **2.6.6 CPU1 12V Power Connector (J3)**

### **2.6.7 Front Panel Function (J4)**

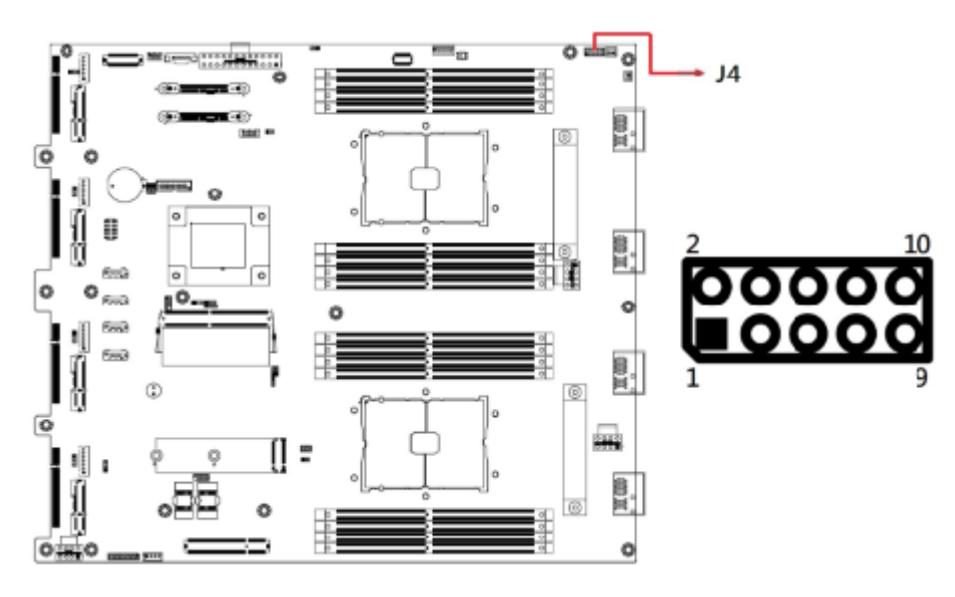

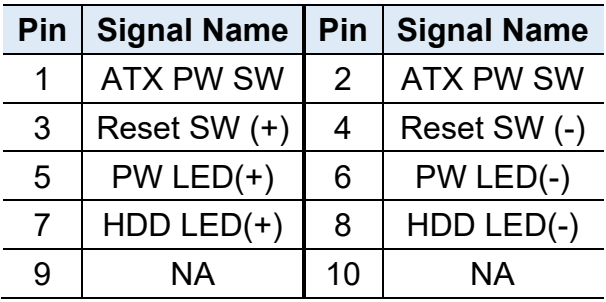

- **2.6.8 CPU2 12V Power Connector (J5)**
- **2.6.9 LCM Connector (J6)**
- **2.6.10 20-pin COM Port Connector (J23)**

Remarks: Use cable to connect to IDN901's J1

- **2.6.11 DIO Pin Header (J24)**
- **2.6.12 SGPIO Pin Header (J27)**

Remarks: Use cable to connect to IP345 Backplane

- **2.6.13 M.2 Connector [ 2242 or 2280 ] SATA3.0 & PCIe x4 (J28)**
- **2.6.14 BMC Connector (IPMI) (J29)**

Remarks: Connect to IDN100

- **2.6.15 U.2 Connector SATA3.0 & PCIe x4 (J32, J33)**
- **2.6.16 PMBus Connector (J36)**
- **2.6.17 USB3.0 Box Header (J37)**
- **2.6.18 J30-pin LAN Port Connector (41)**

Remarks: Use cable to connect to IDN901's J2

- **2.6.19 SATA Connector (J42, J43, J44, J45)**
- **2.6.20 Gen-Z Cable Power Connector (J48, J49, J50, J51)**

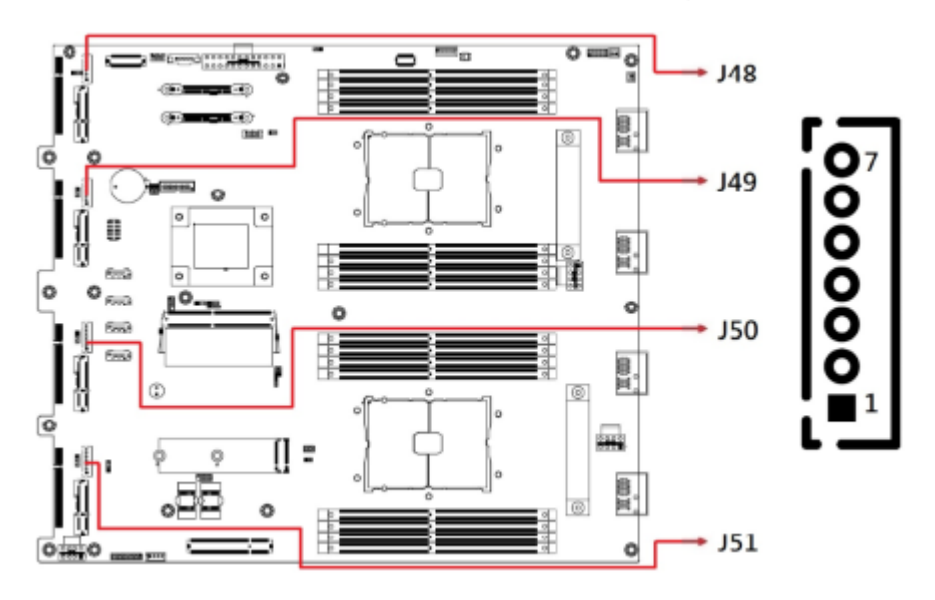

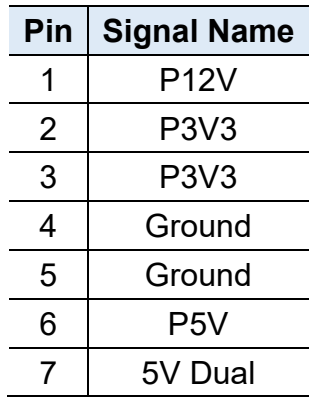

#### **2.6.21 System 12V Power Connector (J53)**

# <span id="page-37-0"></span>**Chapter 3 BIOS Setup**

This chapter describes the different settings available in the AMI BIOS that comes with the board. The topics covered in this chapter are as follows:

- Main Settings
- Advanced Settings
- Chipset Settings
- Security Settings
- Book Settings
- Save & Exit

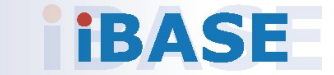

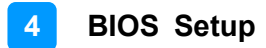

#### **3.1 Introduction**

The BIOS (Basic Input/Output System) installed in the ROM of your computer system supports Intel® processors. The BIOS provides critical low-level support for standard devices such as disk drives, serial ports and parallel ports. It also provides password protection as well as special support for detailed fine-tuning of the chipset controlling the entire system.

#### **3.2 BIOS Setup**

The BIOS provides a Setup utility program for specifying the system configurations and settings. The BIOS ROM of the system stores the Setup utility. When you turn on the computer, the BIOS is immediately activated. Press the <Del> key immediately allows you to enter the Setup utility. If you are a little bit late pressing the <Del> key, POST (Power On Self Test) will continue with its test routines, thus preventing you from invoking the Setup.

If you still need to enter Setup, restart the system by pressing the "Reset" button or simultaneously pressing the <Ctrl>, <Alt> and <Delete> keys. You can also restart by turning the system Off and back On again.

The following message will appear on the screen:

Press <DEL> to Enter Setup

In general, press the arrow keys to highlight items, <Enter> to select, the <PgUp> and <PgDn> keys to change entries, <F1> for help, and <Esc> to quit.

When you enter the BIOS Setup utility, the *Main Menu* screen will appear on the screen. The Main Menu allows you to select from various setup functions and exit choices.

**Warning:** It is strongly recommended that you avoid making any changes to the chipset defaults.

> These defaults have been carefully chosen by both AMI and your system manufacturer to provide the absolute maximum performance and reliability. Changing the defaults could make the system unstable and crash in some cases.

# **IBASE**

### **3.3 Main Settings**

In the main settings section, the BIOS version and system memory information are shown. It also allows you to configure the date and time settings.

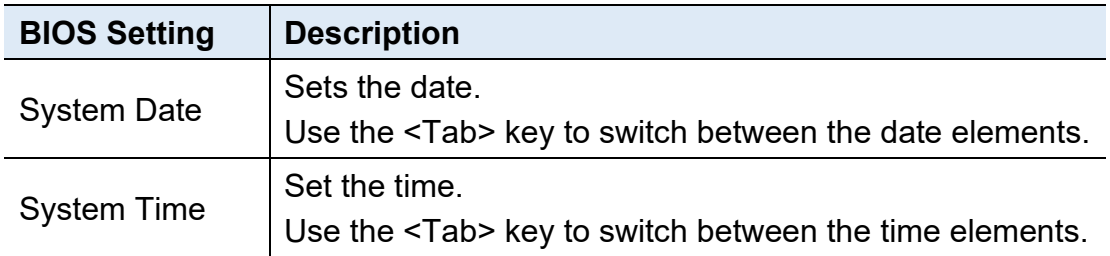

#### **3.4 Advanced Settings**

This section allows you to configure, improve your system and allows you to set up some system features according to your preference. Settings in this section covers:

- Trusted Computing
- ACPI Settings
- NCT55230 Super IO Configuration
- NCT78940 HW Monitor
- Serial Port Console Redirection
- PCI Subsystem Settings
- USB Configuration
- NVME Configuration

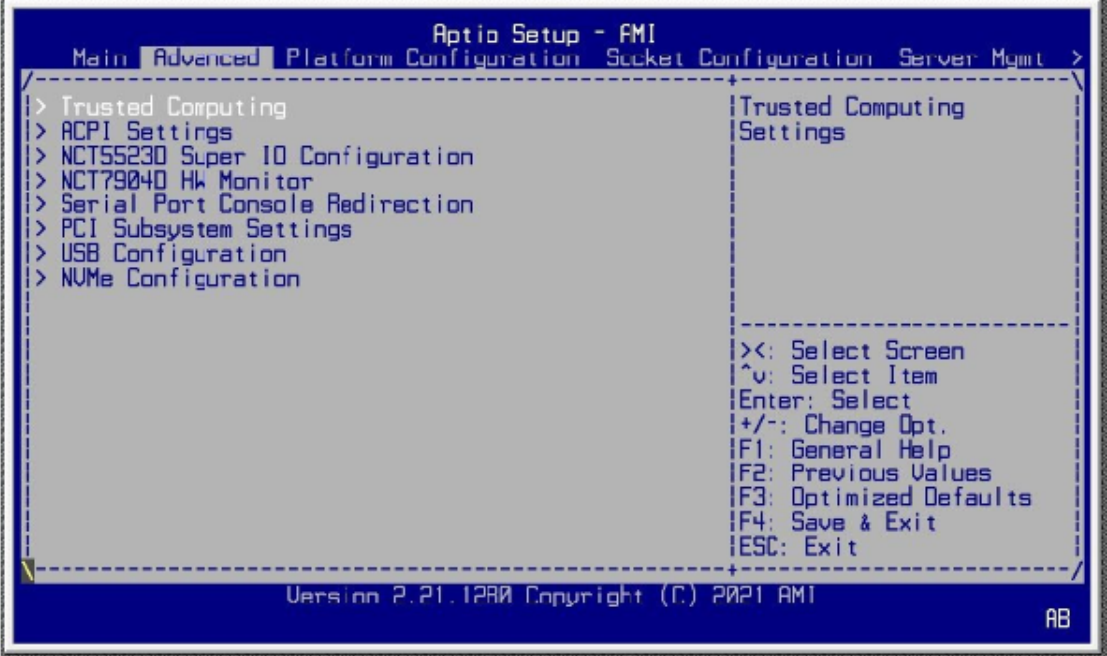

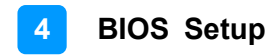

### **3.4.1 Trusted Computing**

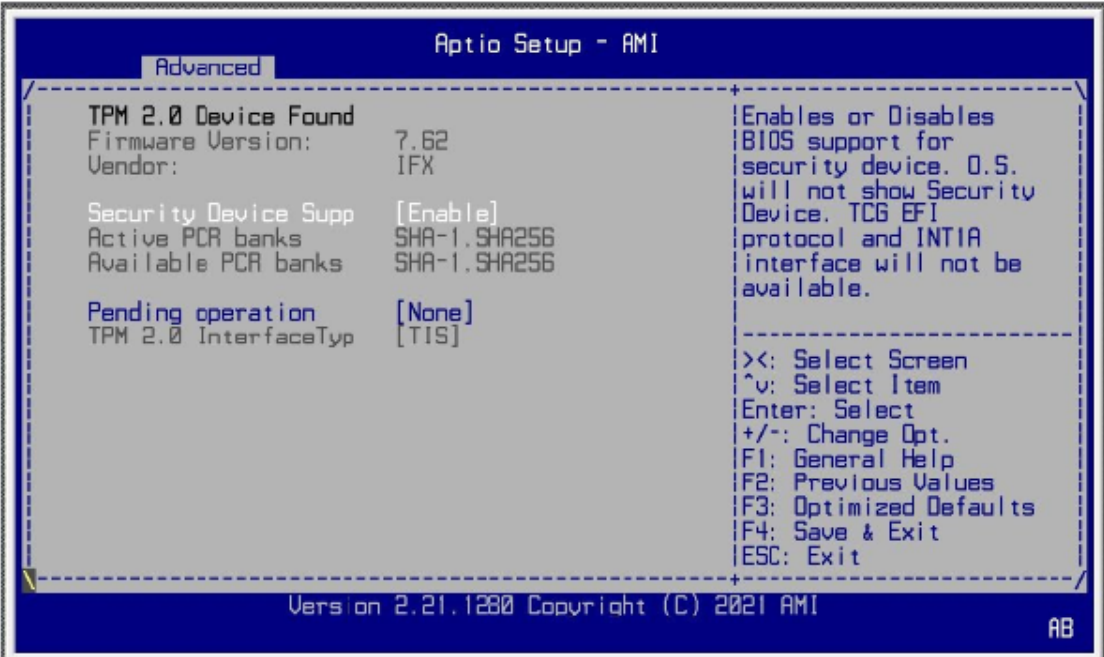

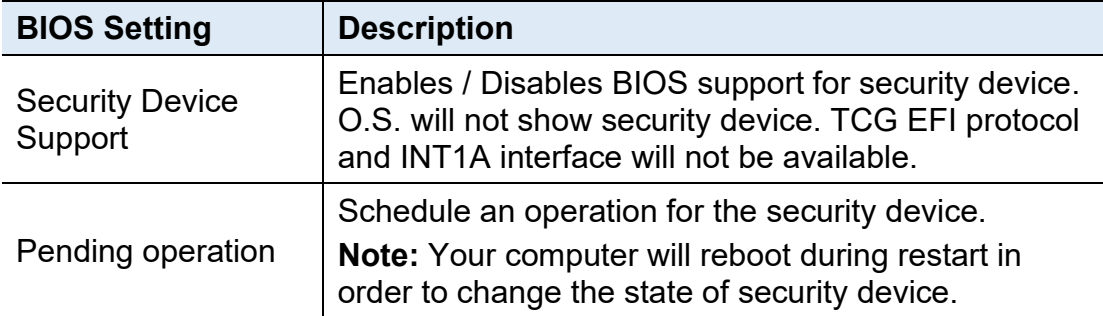

### **3.4.2 ACPI Settings**

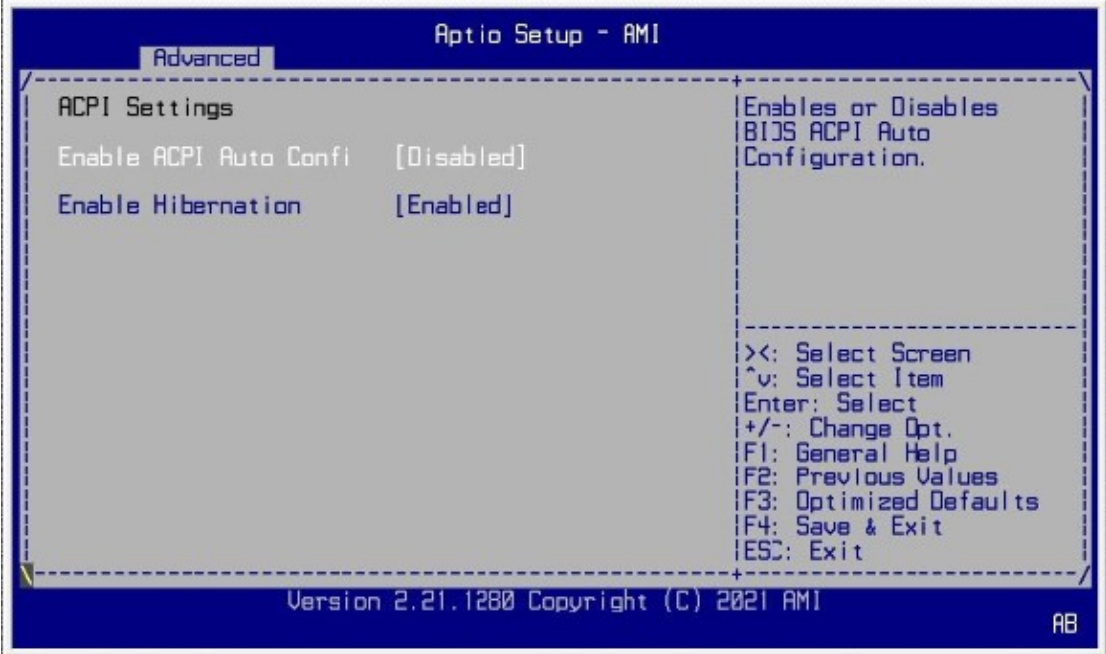

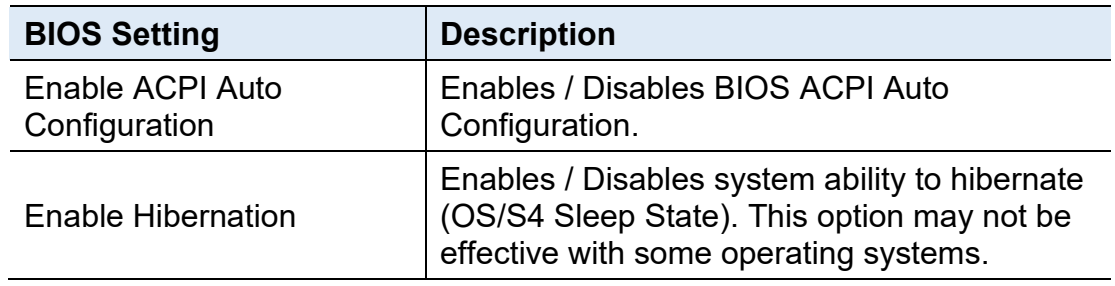

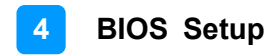

### **3.4.3 NCT552130 Settings**

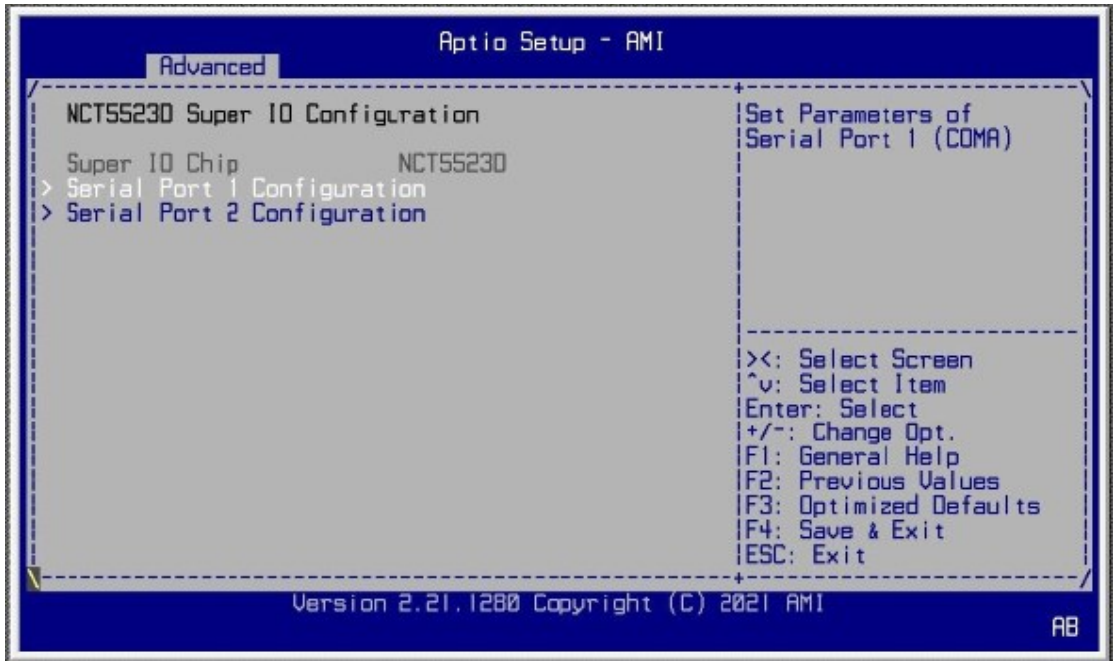

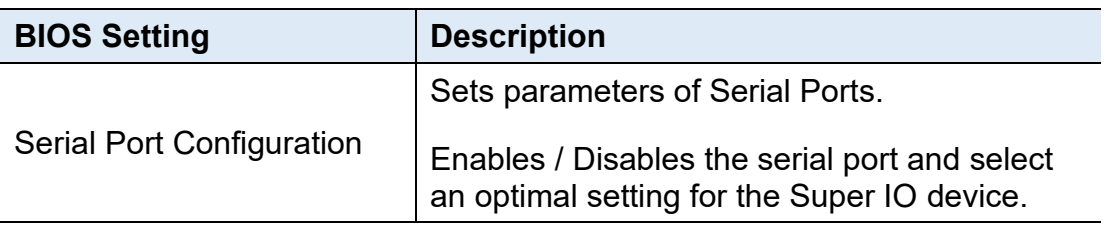

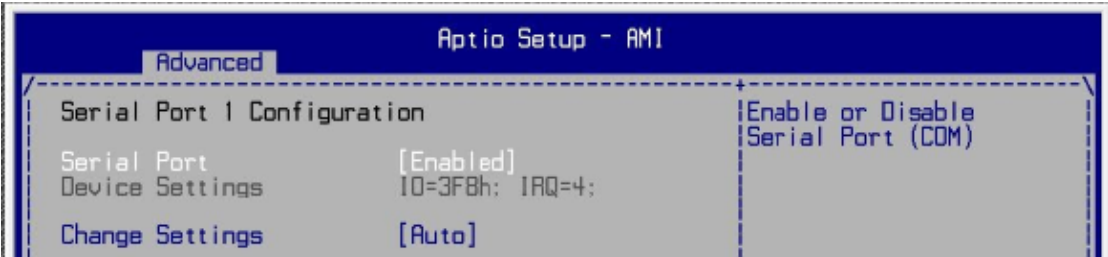

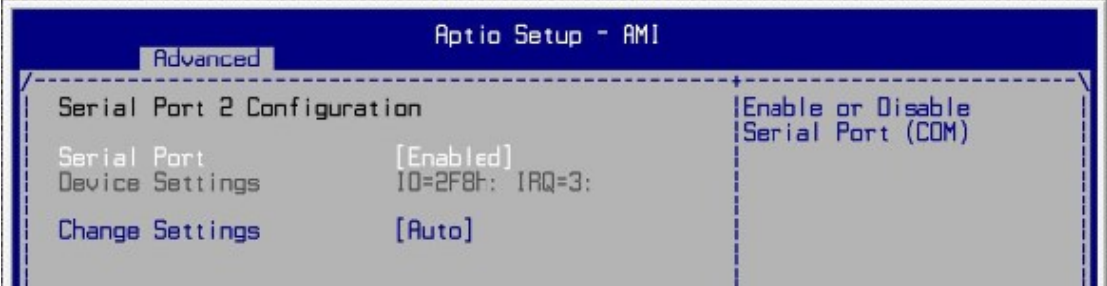

### **3.4.4 NCT78940 HW Monitor**

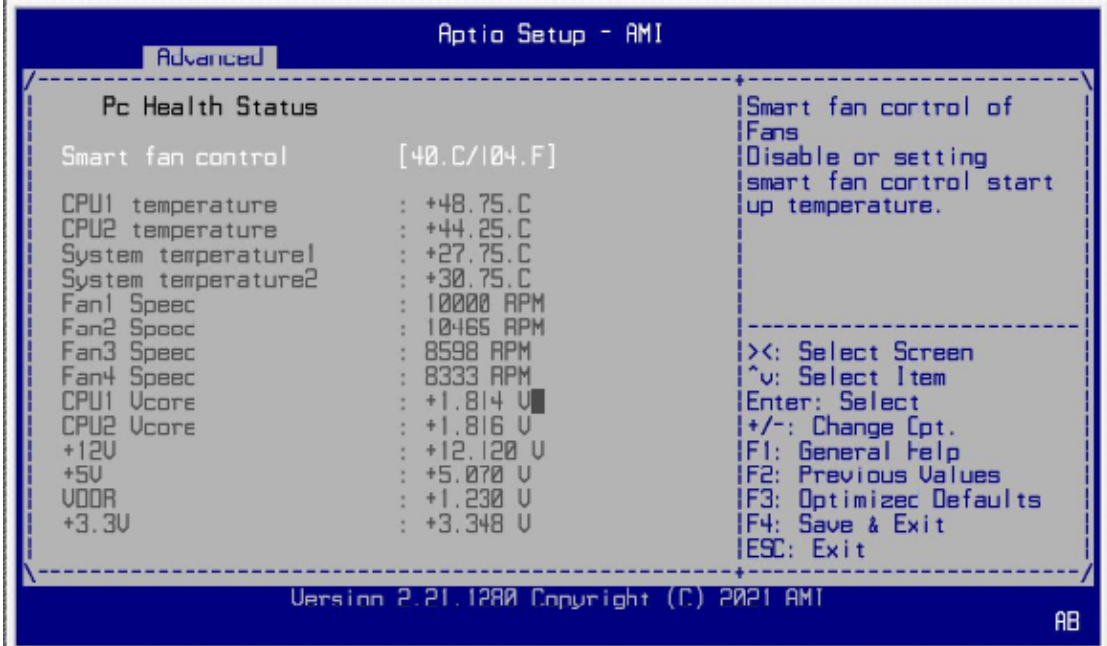

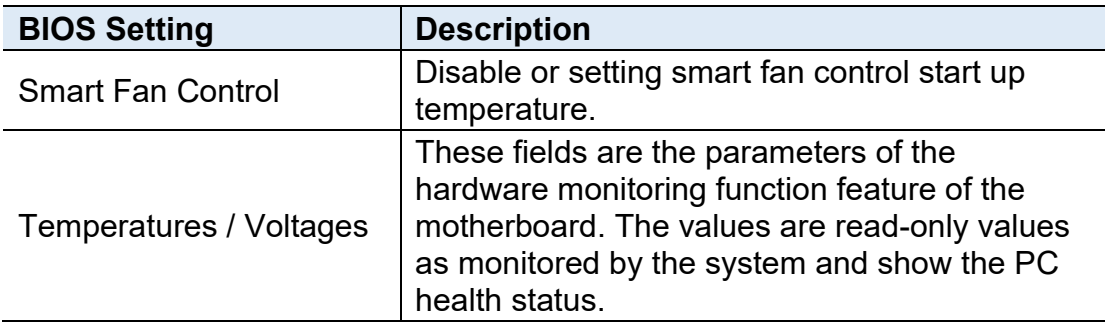

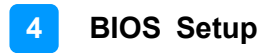

#### **3.4.5 Serial Port Console Redirection**

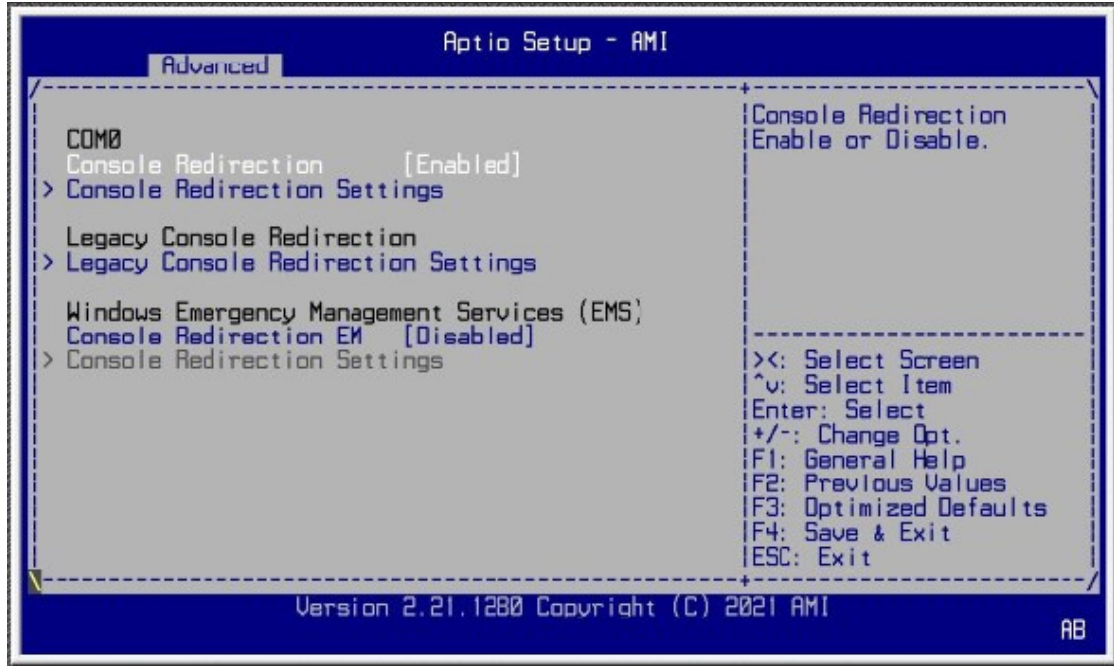

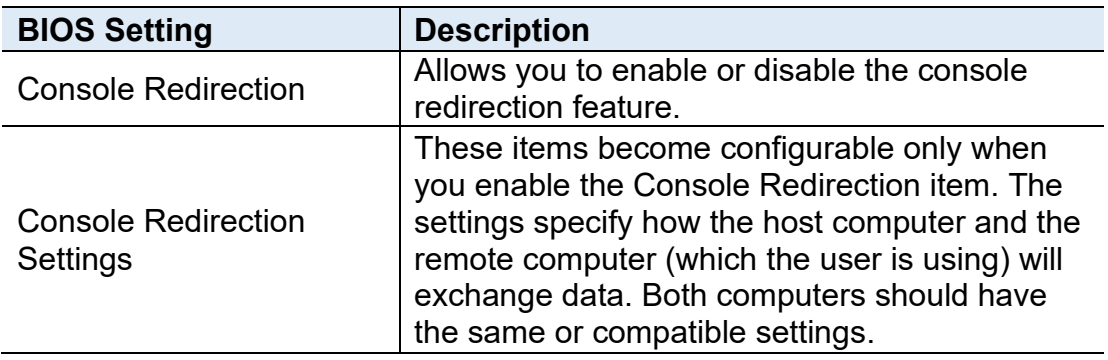

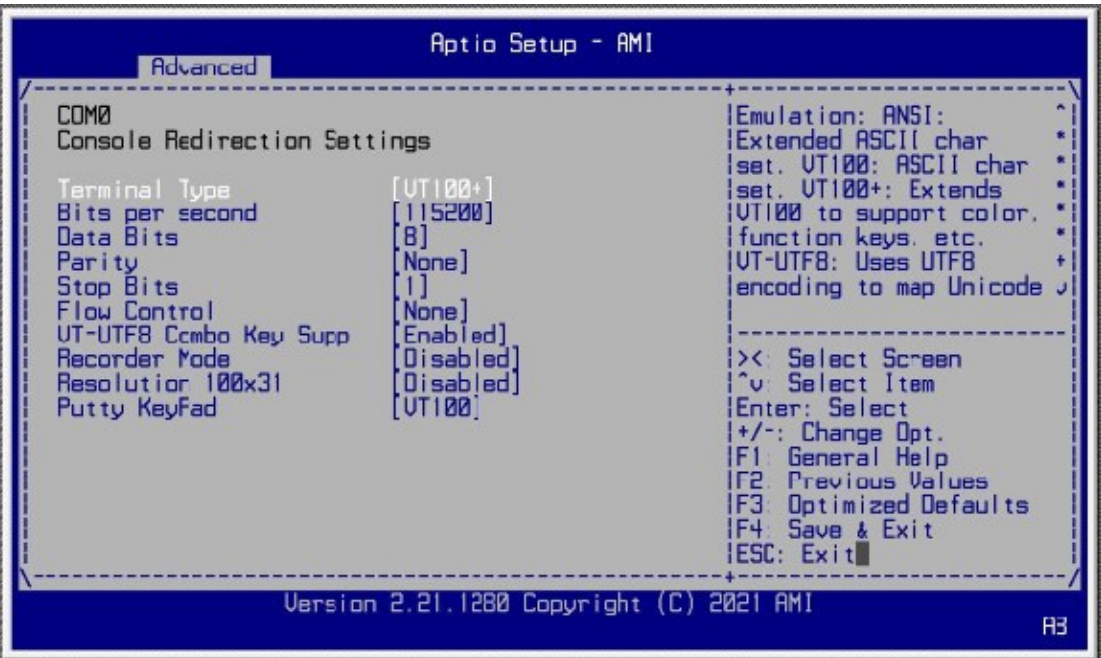

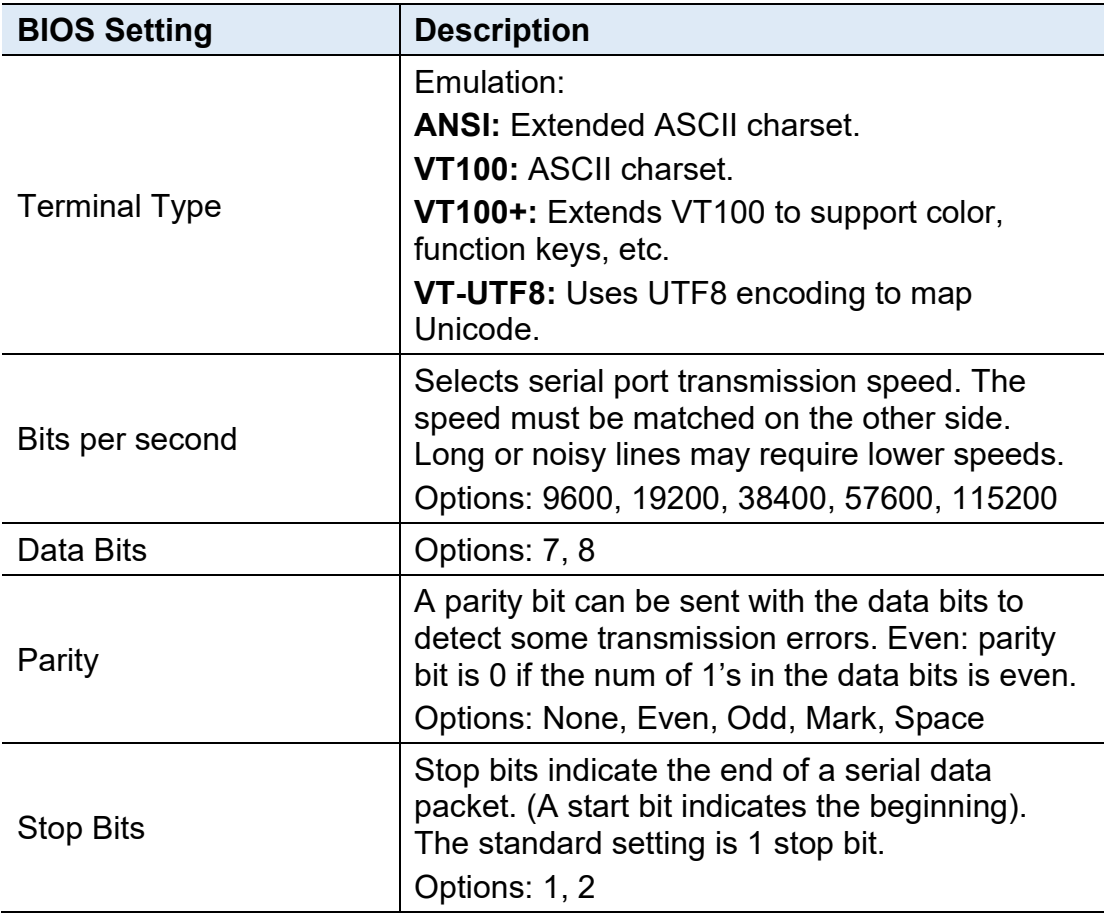

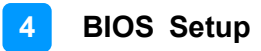

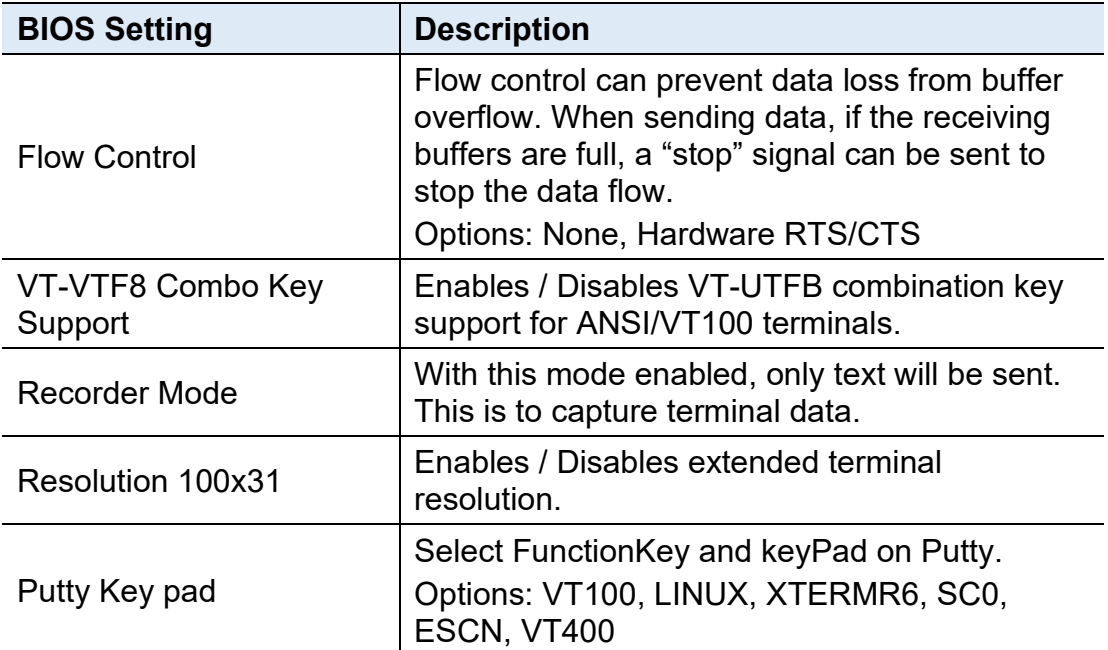

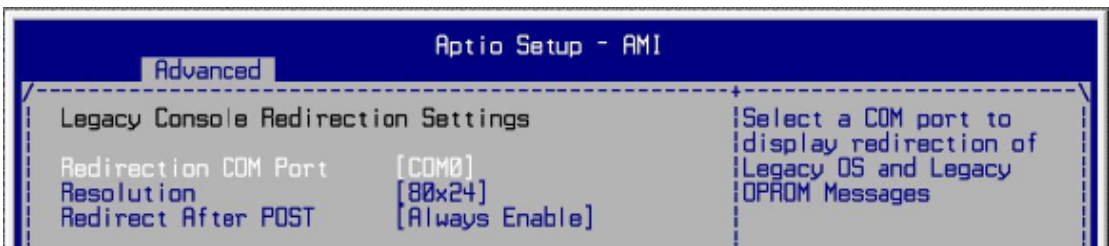

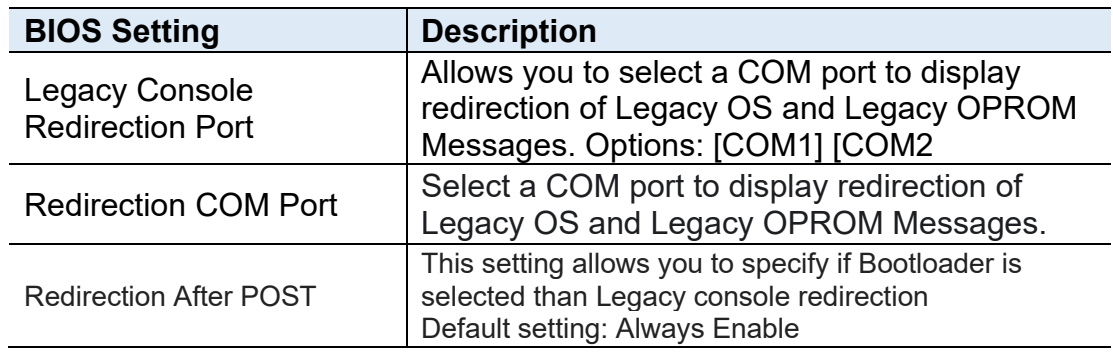

## **IBASE**

### **3.4.6 PCI Subsystem Settings**

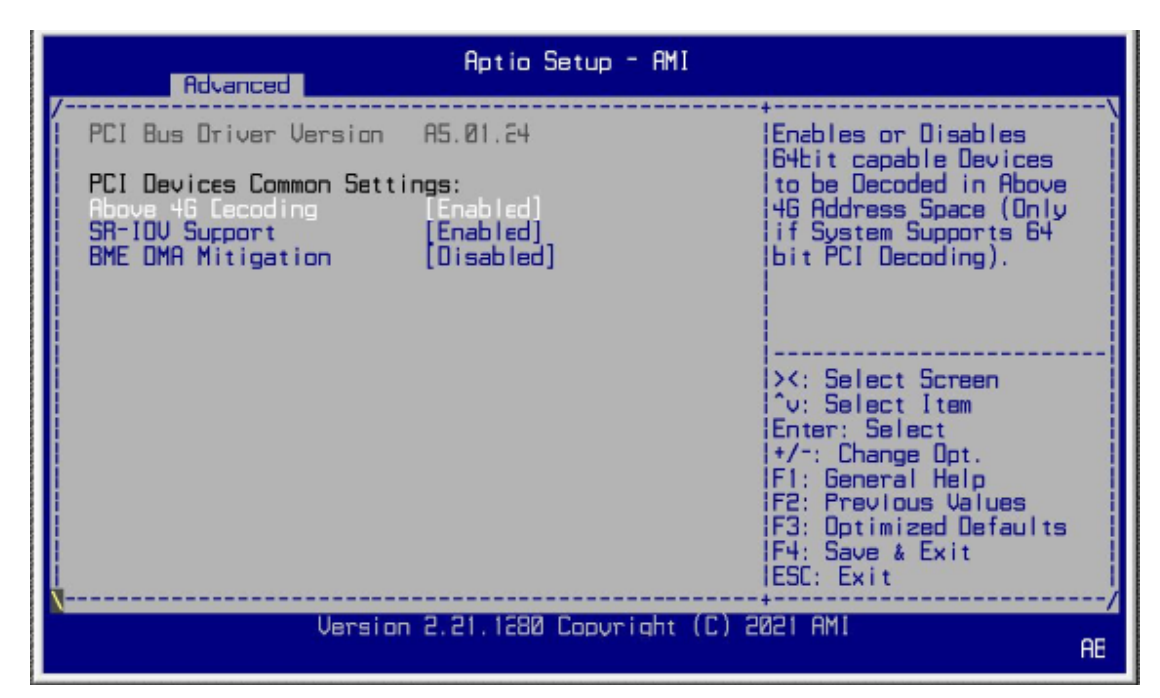

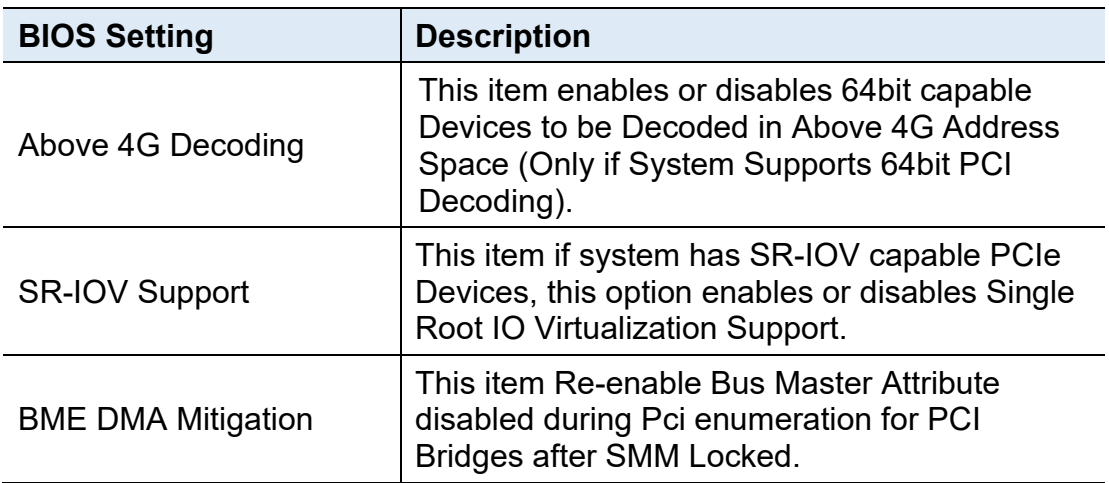

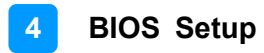

### **3.4.7 USB Configuration**

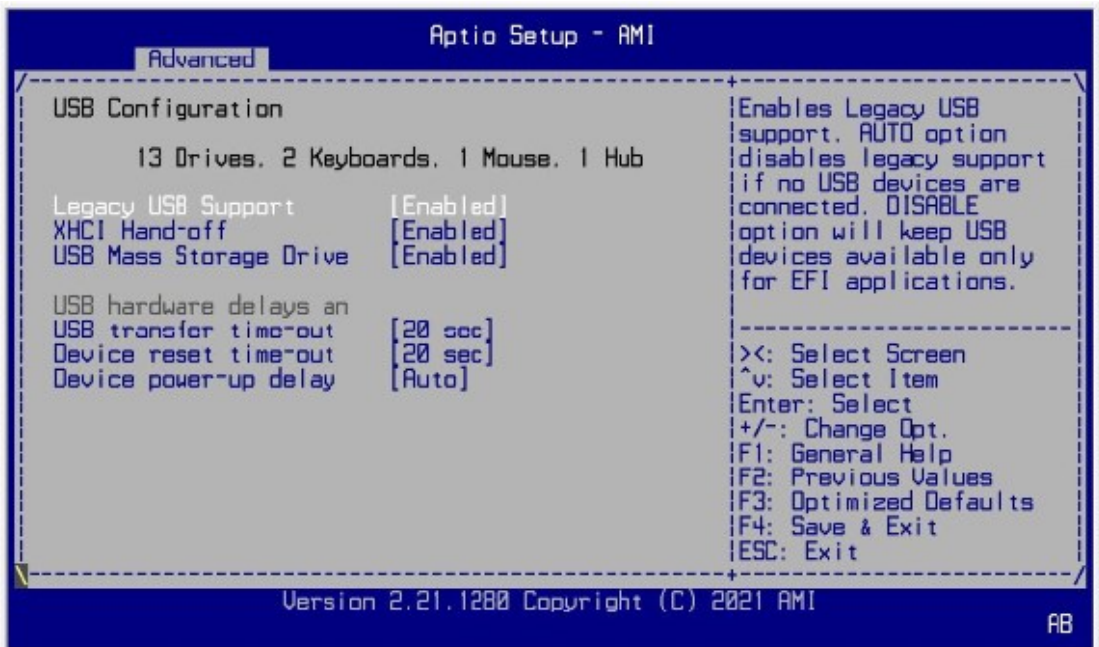

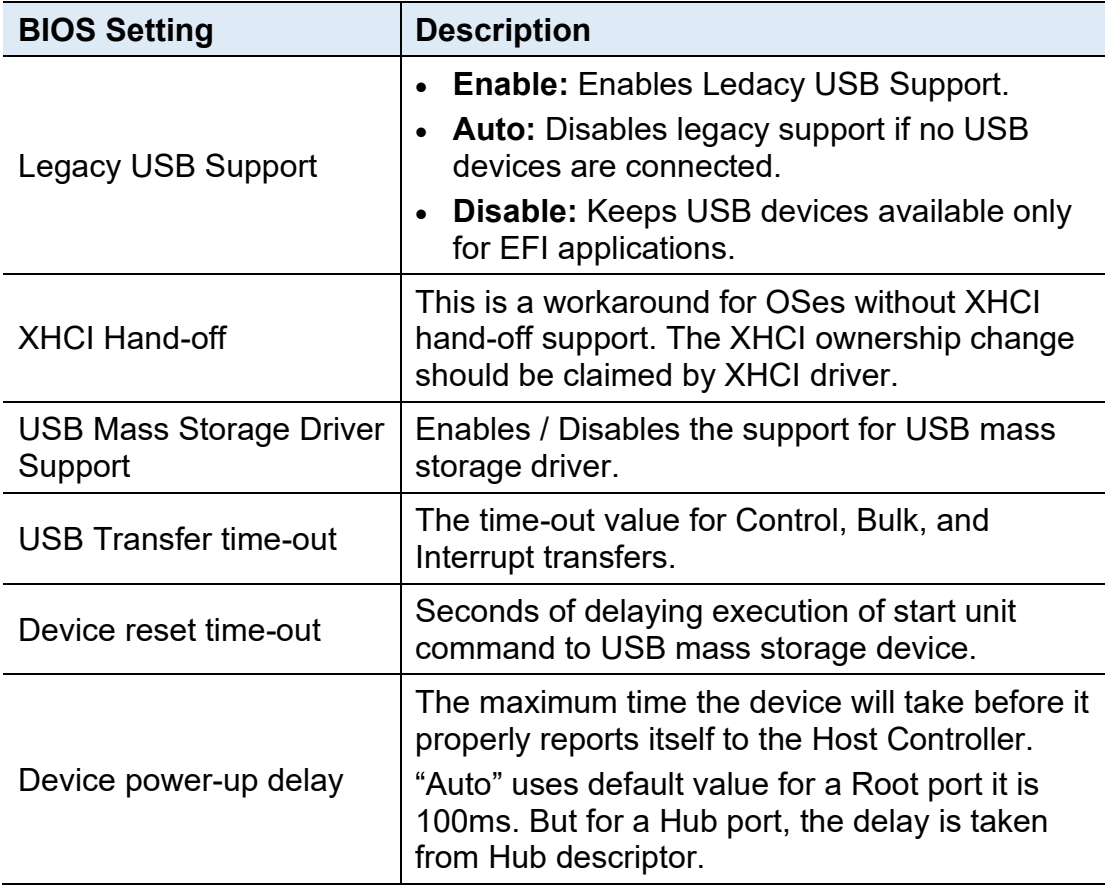

#### **3.4.8 NVMe Configuration**

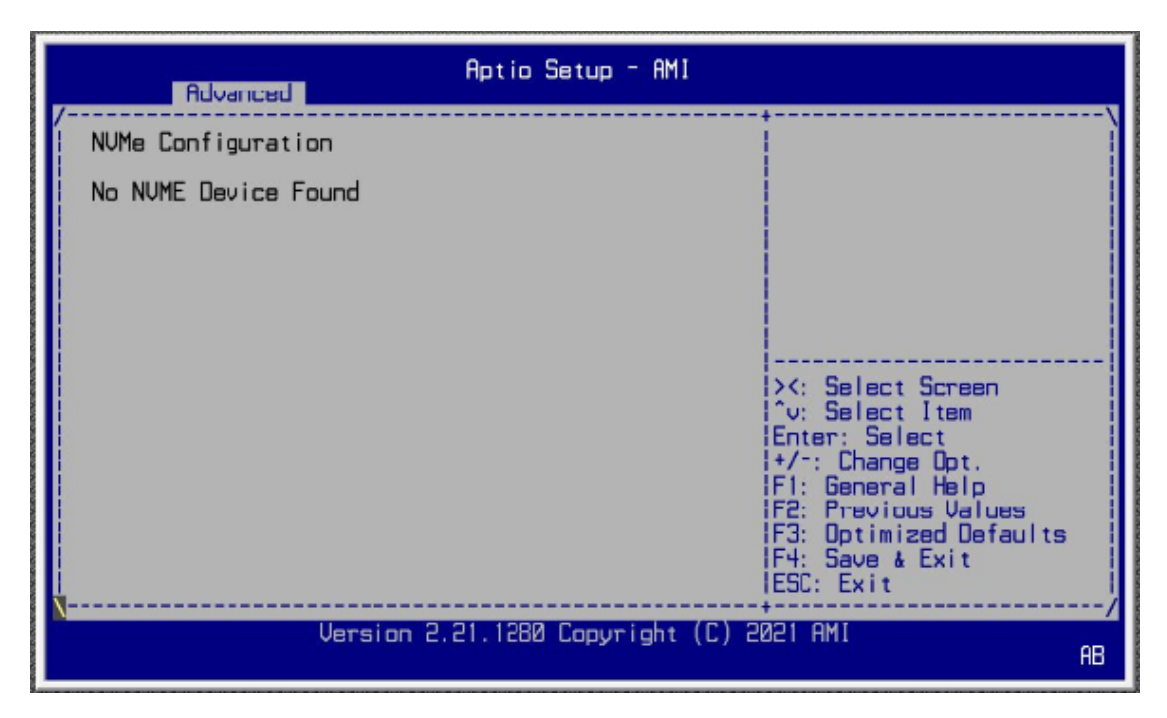

### **3.5 Platform Configuration**

This section allows you to configure PCH SATA and eSATA settings.

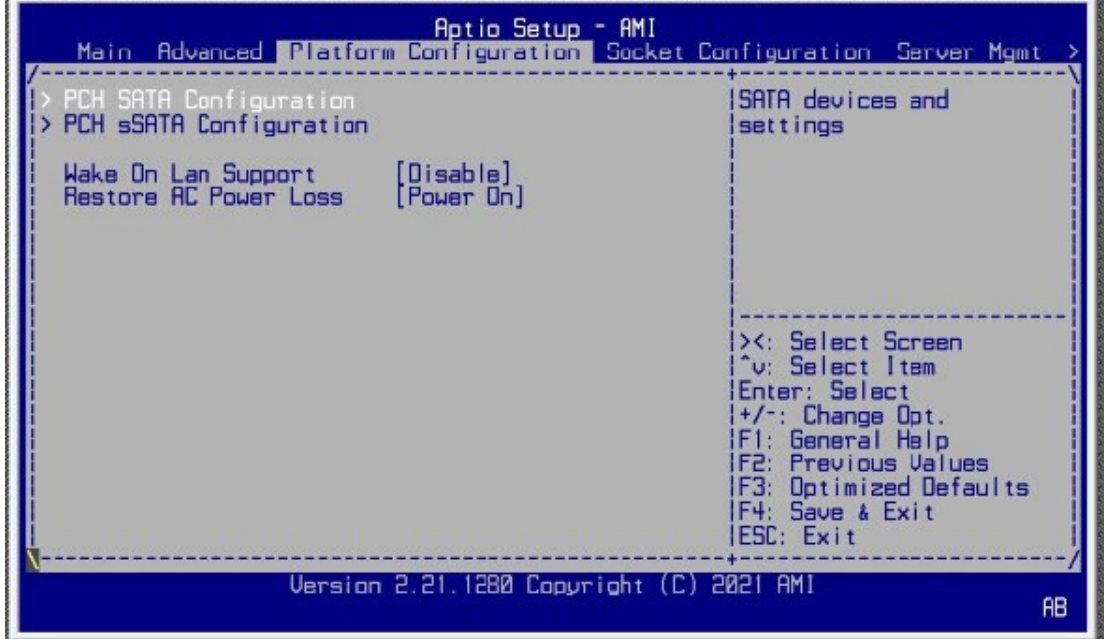

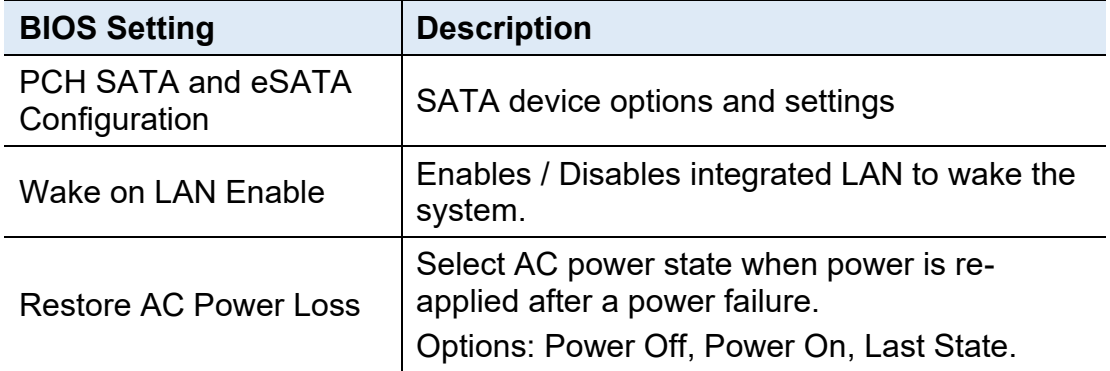

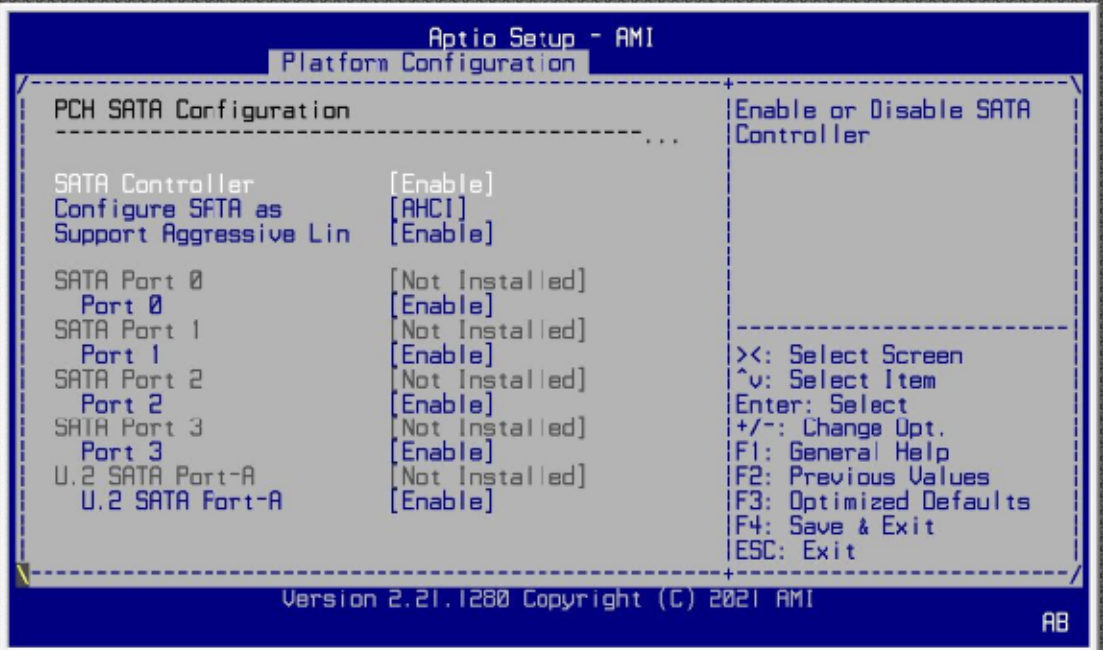

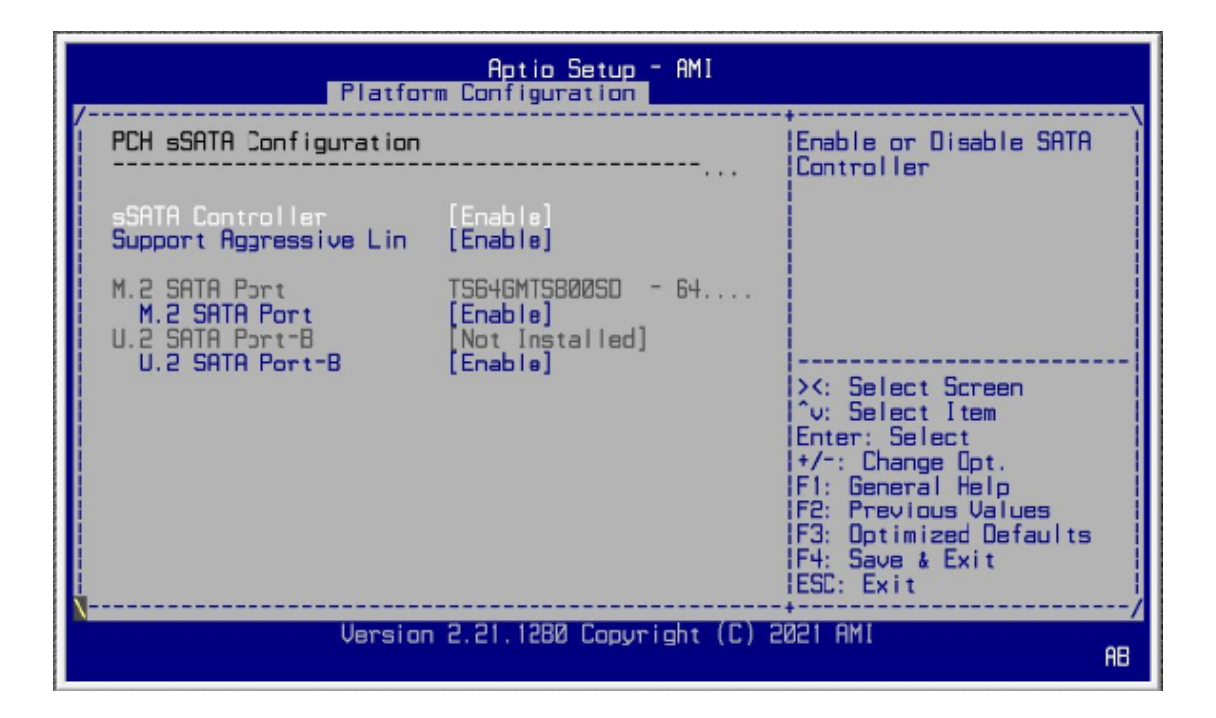

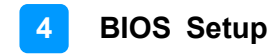

### **3.6 Socket Configuration**

This section is for processor configuration. It displays and provides options to change the processor settings.

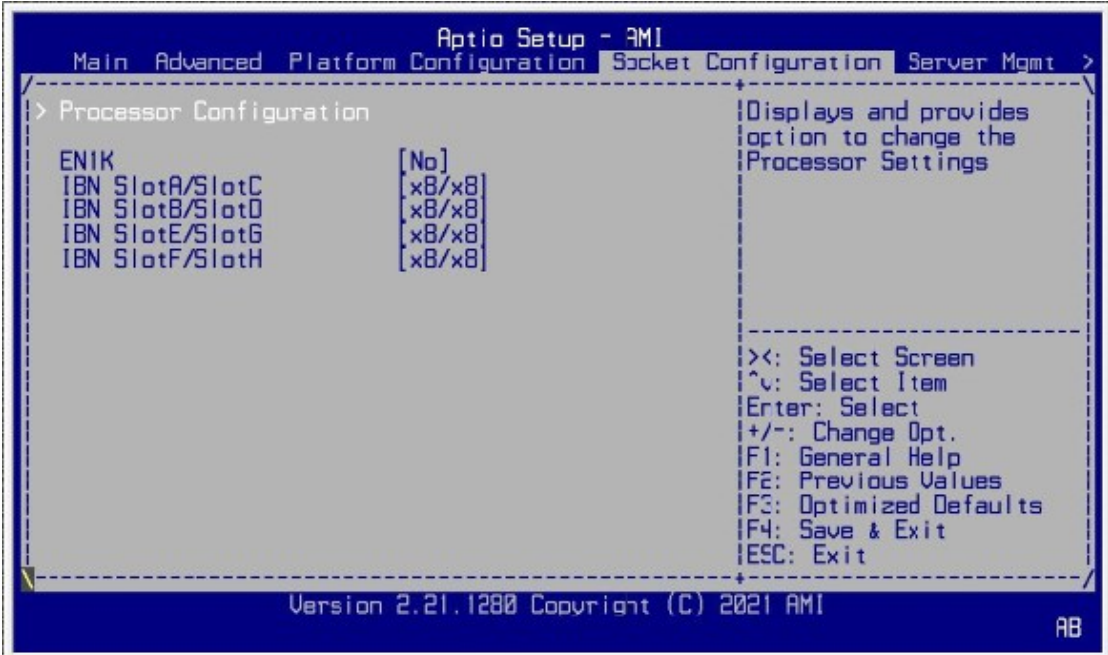

### **3.7 Server Management**

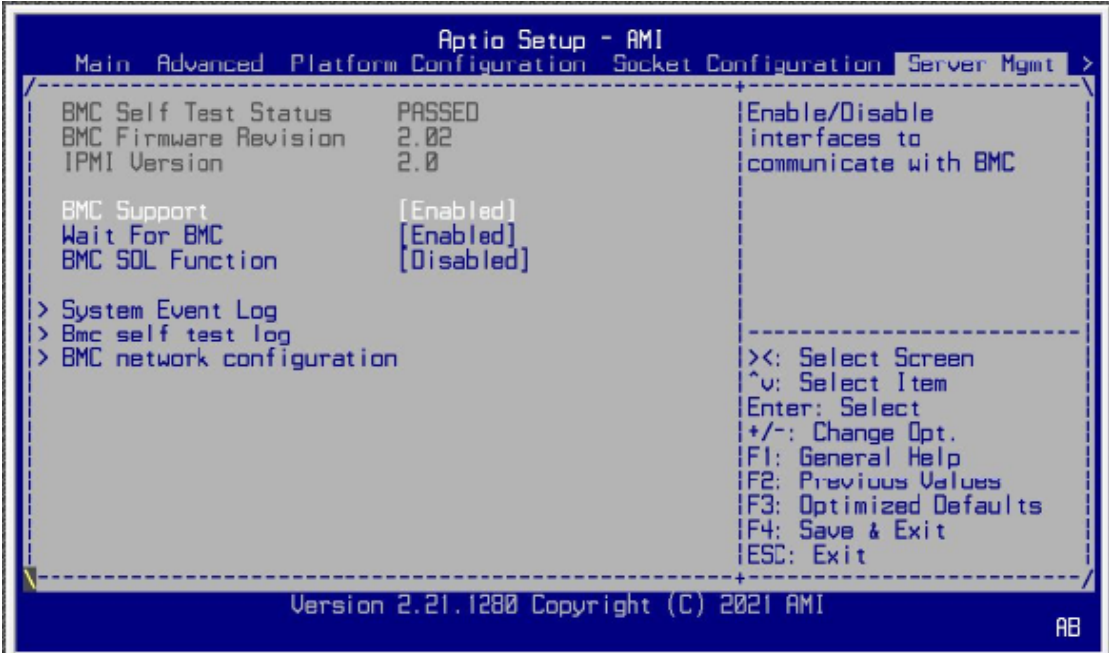

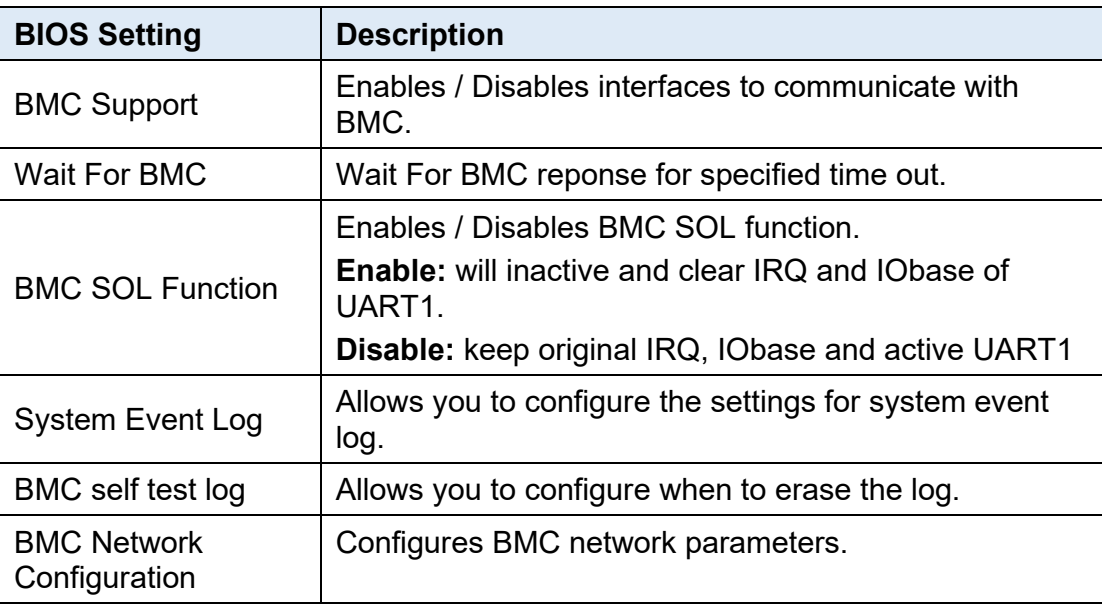

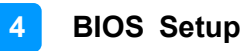

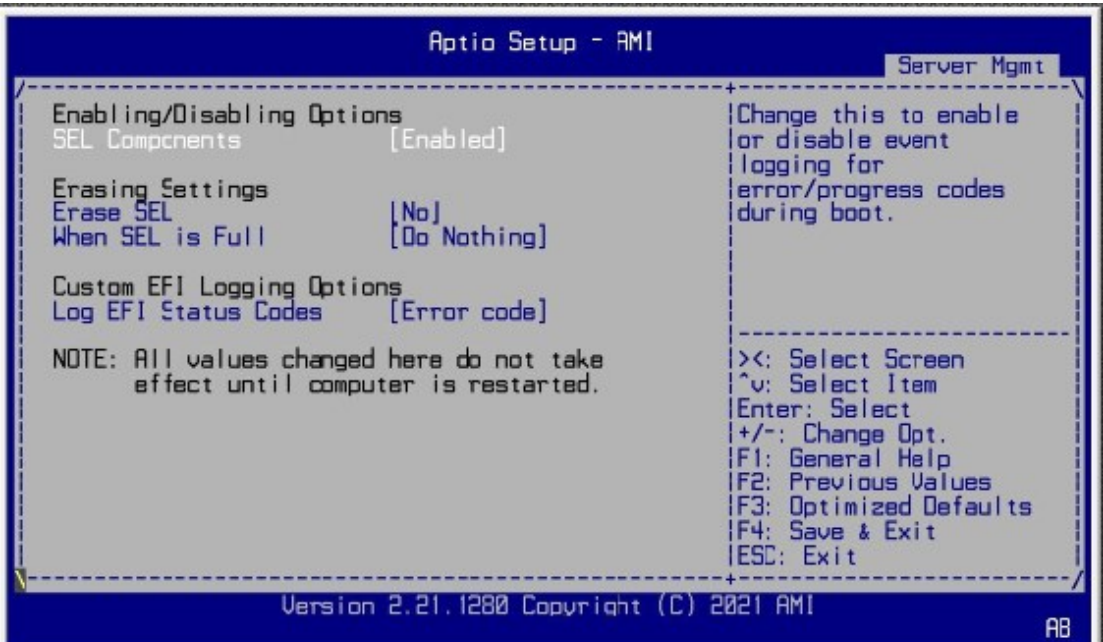

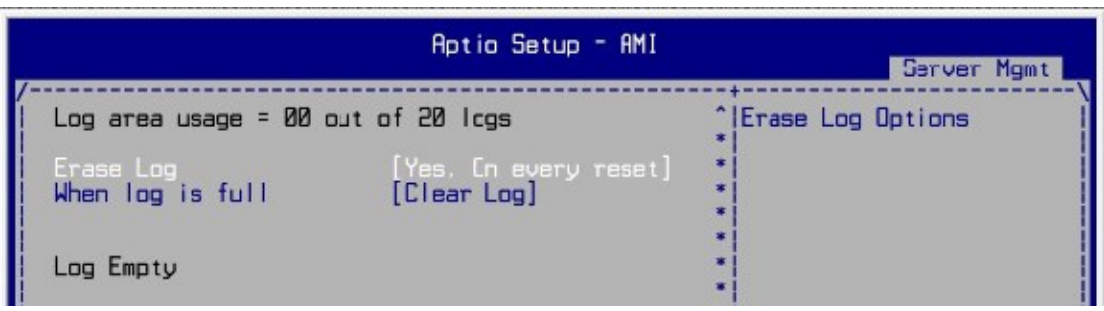

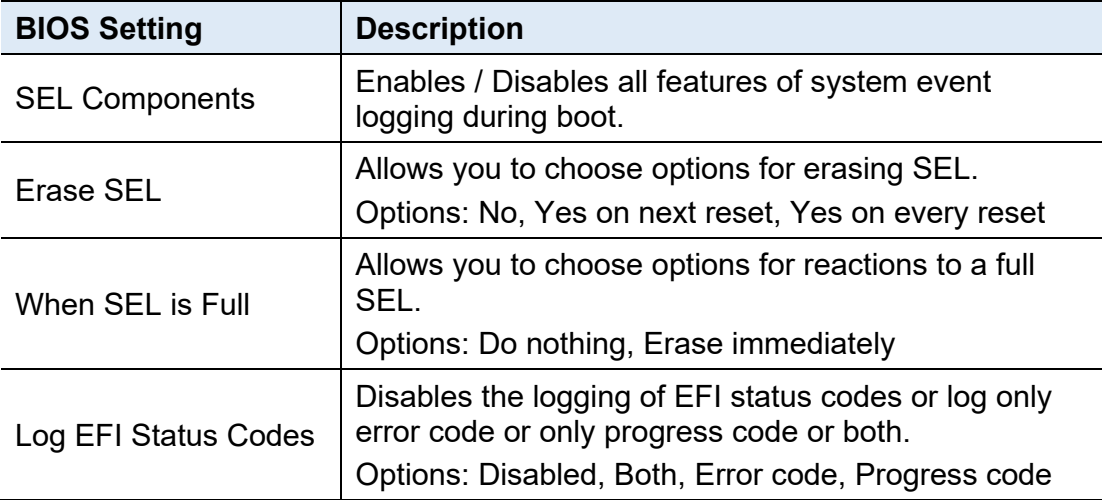

## **IBASE**

### **3.8 Security Settings**

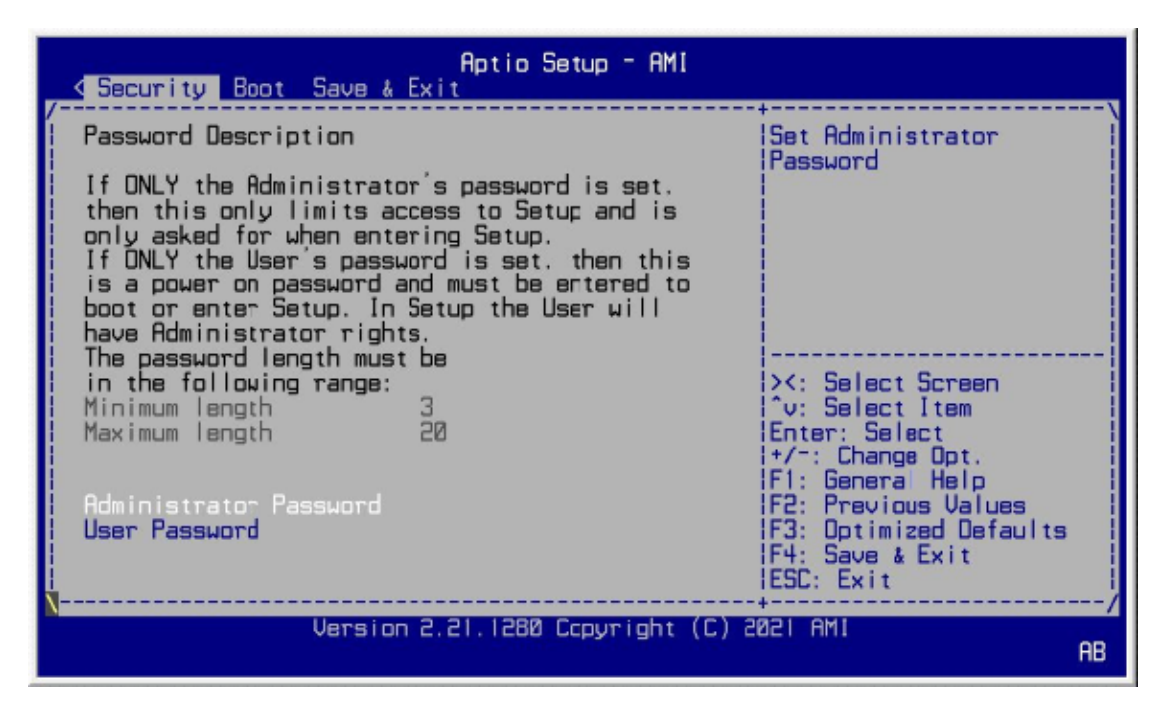

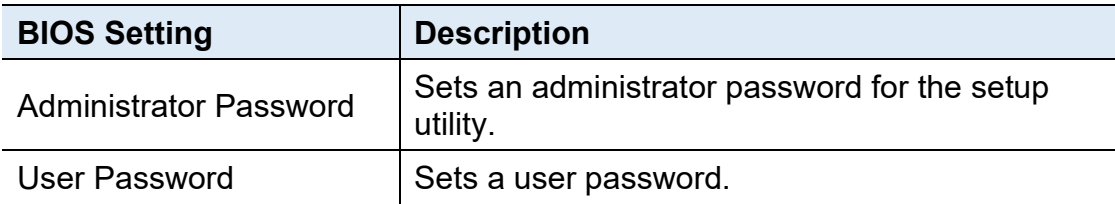

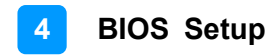

### **3.9 Boot Settings**

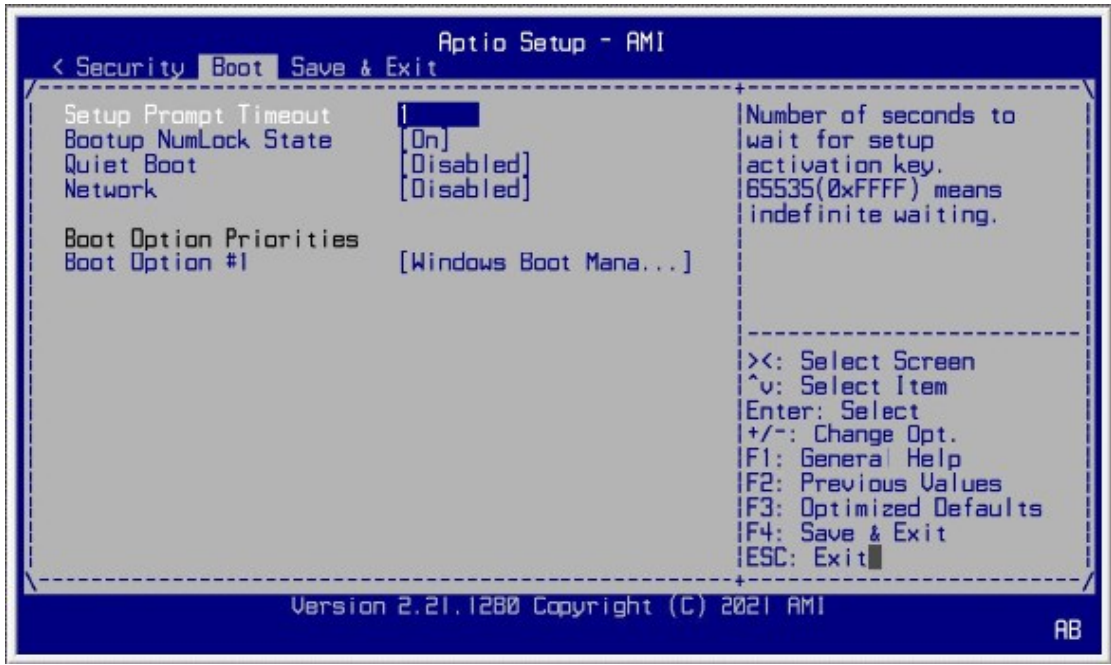

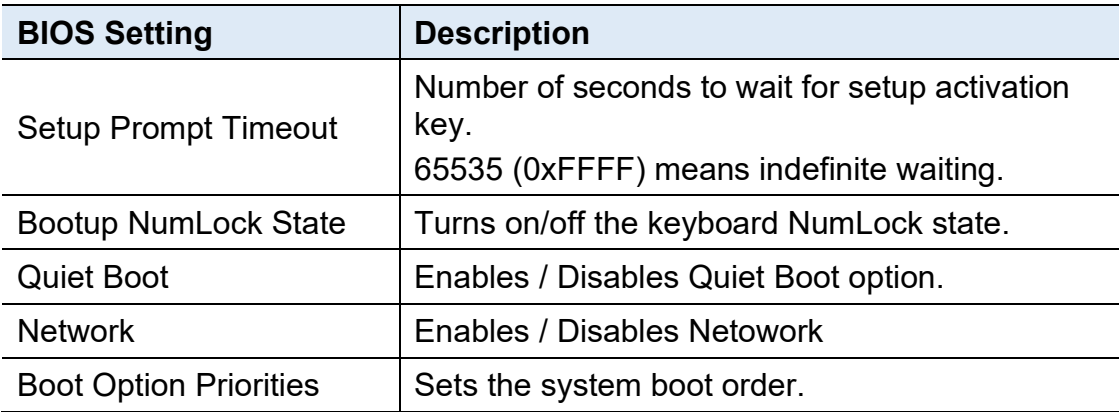

### **3.10 Save & Exit Settings**

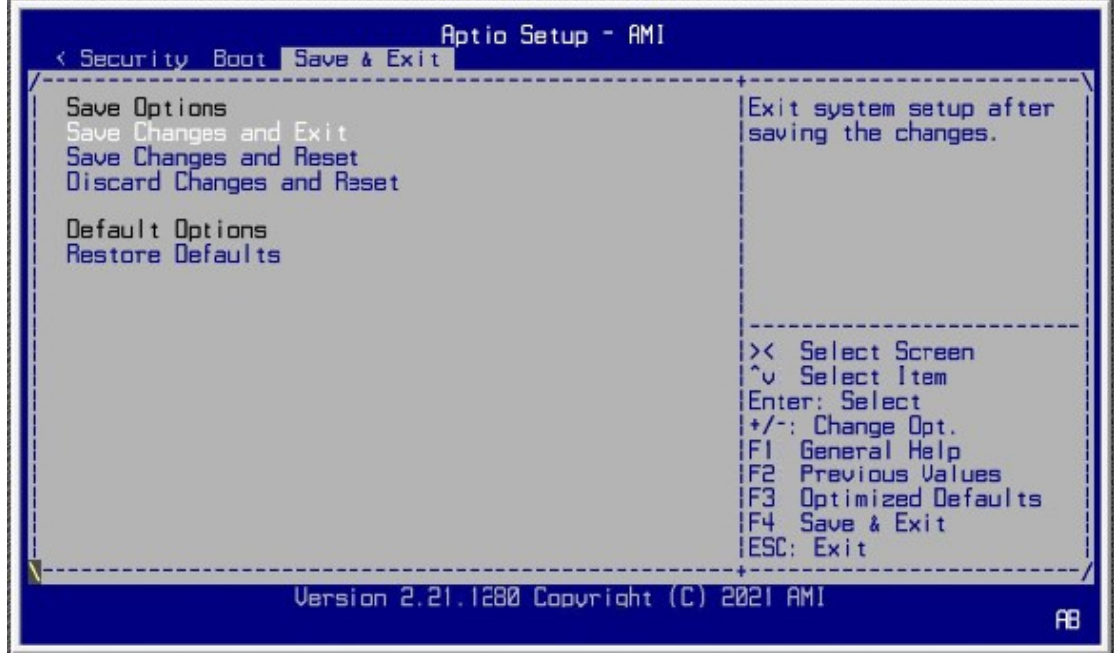

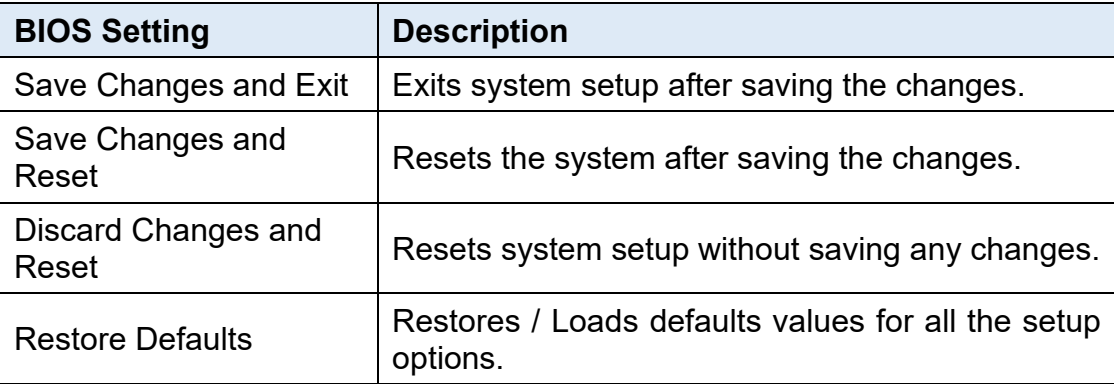

### **3.11 Server Management Settings**

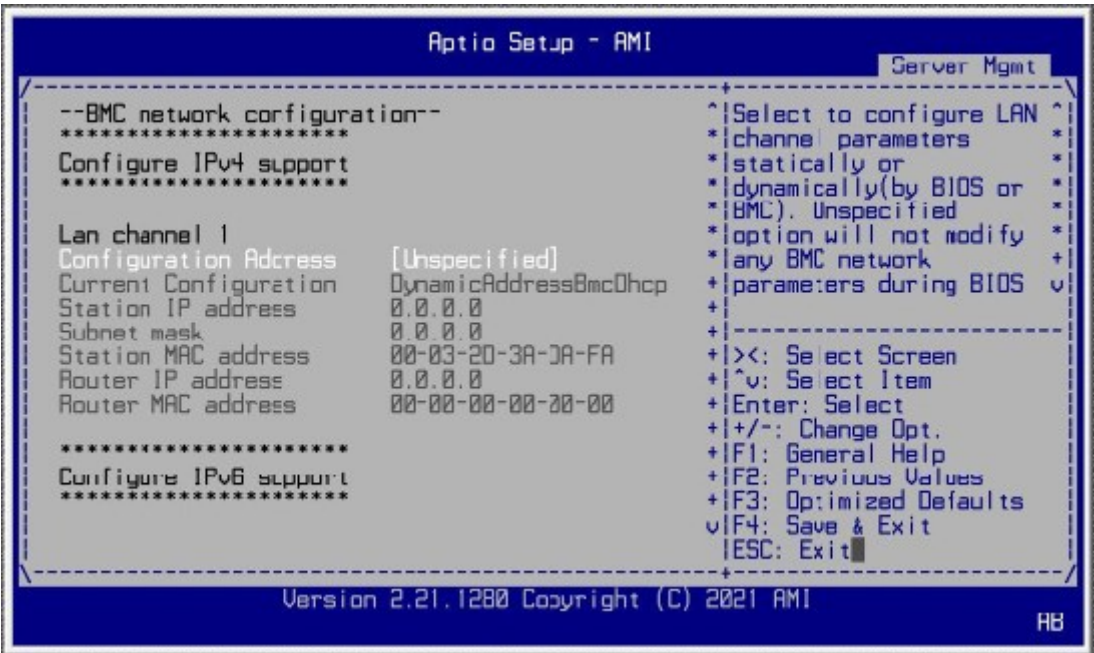

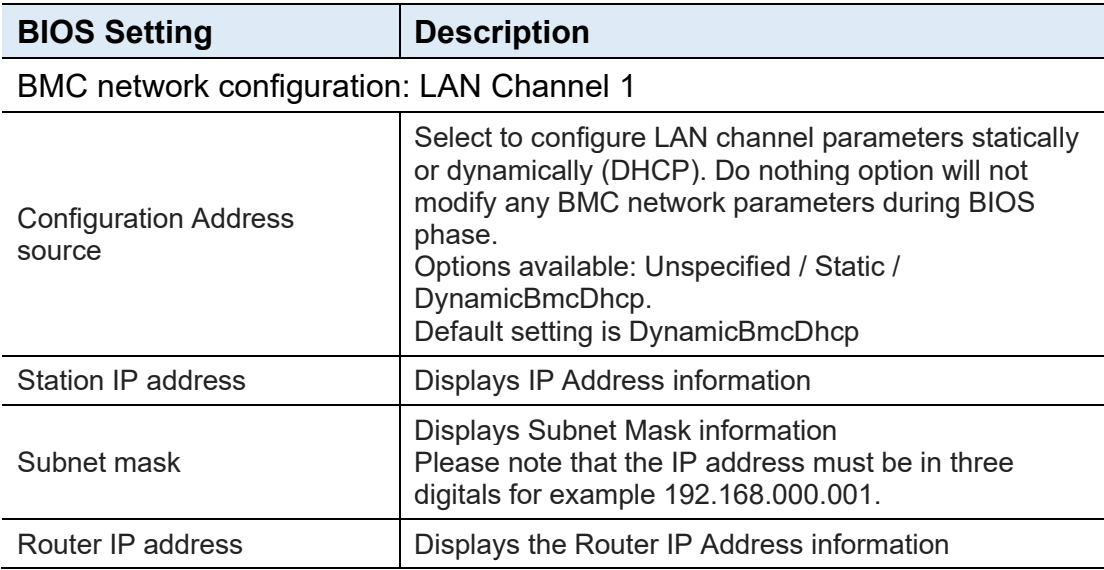